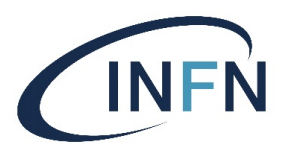

# Ansible & TOSCA Essentials

#### Doina Cristina Duma (aiftim<at>infn.it) Alessandro Costantini (acostantini<at>infn.it) Big Data Analytics

9-12 Dic. 2019, Bologna

This work is licensed under a Creative Commons Attribution-NonCommercial-ShareAlike 4.0 International license

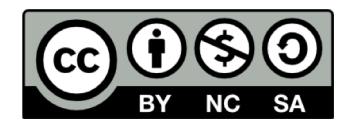

### Outline

- What is, how it works, architecture
- Key components
- Ad-hoc commands
- Roles, their structure
- Ansible-Galaxy & Galaxy, Roles use and re-use
- Playbooks & roles
- Advanced usage (cenni): debug, optimization

# Bit…s of History

#### • «**Ansible**»

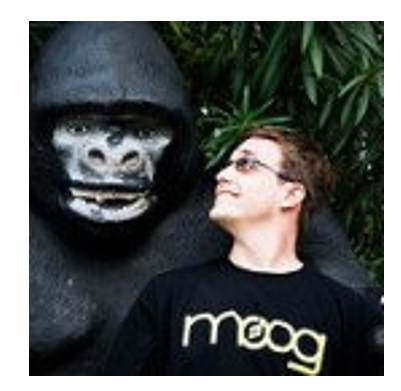

- Ø1966 **Ursula K. Le Guin**, *«Rocannon's World»*
	- Ø*«answerable»: device that allow its users to receive answers to their messages in a reasonable amount of time, even over interstellar distances*
- Ø1977,1985 **Orson Scott Card**, *«Ender's Game»*
	- Ø*«[Philotic Parallax Instantaneous Communicato](https://enderverse.fandom.com/wiki/Ansible)r»: machine capable of communicating across infinite distances with no time delay*
- Ø**2012 [Michael DeHaa](http://www.coloandcloud.com/editorial/an-interview-with-ansible-author-michael-dehaan/)n ,** RH Emerging Technlogies: *«work on basically whatever they thought people needed»*

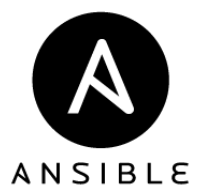

- **≻[Cobble](http://cobbler.github.com/)r [& Fun](http://fedorahosted.org/func)c**
- ØAnsibleWorks, Inc. => Ansible, Inc. => RedHat (2015)
- Ø**«***a simple deployment, model-driven configuration management, and command execution framework»*

### What is?

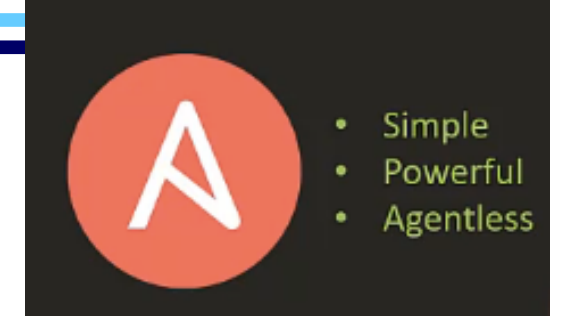

*«Ansible is an automation and configuration management technology used to provision, deploy, and manage compute infrastructure across cloud, virtual, and physical environments»*

 $\triangleright$  Automation language that can describe an IT application infrastructure, in Ansible Playbooks =[> YAM](https://yaml.org/)L

ØAutomation Engine that runs Ansible Playbooks

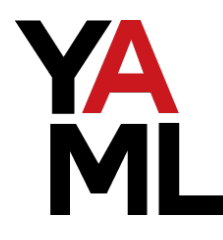

(YAML = YAML Ain't Markup Language)

**JSON** version

 $\mathbf{1}$ "yaml":  $\lceil$ 

 $\cdot$ "object": {

"json":  $[$ "rigid".

"better for data interchange"

"null value": null

"boolean": true

"integer": 1

"paragraph": "Blank lines denotenparagraph breaksn",

"content": "Or wencan autonconvert line breaksnto save space"

"slim and flexible", "better for configuration"

"key": "value",

"array":  $\blacksquare$ 

 $\left\{ \right.$ 

},

 $\sqrt{ }$ 

 $\}$ ,

 $\overline{1}$ 

 $\}$ ,

 $\sqrt{2}$ 

- **Human friendly (readble) data-serialization standard for all programming languages**
- Can be used with nearly any application that needs to **store** or **transmit** data
- **Flexible** = bits and pieces from **other languages**:
	- Scalars, lists, associative arays <- **Perl**
	- Document separator, «—» <- **MIME**
	- Whitespace wrapping <- **HTML**
	- Escape sequences <- **C**
	- uses both **Python**-style indentation to indicate nesting

#### $\mathcal{S}$  **Superset of**  $\mathcal{S}$  for  $\mathcal{S}$  for  $\mathcal$

 $\sim$   $\sim$ 

 $#$  <- yaml supports comments, json does not  $#$  did you know you can embed json in yaml? # try uncommenting the next line # { foo: 'bar' } json: - rigid - better for data interchange yaml: - slim and flexible - better for configuration object: key: value array: - null value: boolean: true - integer: 1 paragraph: >

Blank lines denote

paragraph breaks  $content:$ Or we can auto convert line breaks to save space

D.C. Duma ರಾಜಕೀಯ ಮಾಡಿದ್ದಾರೆ. ಈ ವಿಚಾರಣೆ ಮಾಡಿದ್ದಾರೆ. ಈ ವಿಚಾರಣೆ ಮಾಡಿದ್ದಾರೆ. ಈ ವಿಚಾರಣೆ ಮಾಡಿದ್ದಾರೆ. ಈ ವಿಚಾರಣೆ ಮಾಡಿದ

# Ansible is …

#### • **Simple**

ØHuman readable automation

 $\triangleright$  No special coding skills needed

- ØTasks executed in order
- $\triangleright$  Get productive quickly

#### • **Powerful**

 $\triangleright$  Application deployment

- $\triangleright$  Configuration management
- ØWorkflow orchestration

 $\triangleright$  Orchestrate the application lifecycle

#### • **Cross-platform**

 $\triangleright$  Agentless support for all major OS, physical, virtual, cloud and network

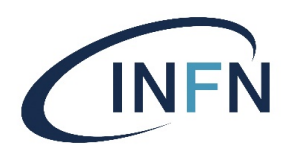

#### • **Works with existing toolkits**

 $\triangleright$  Homogenize existing env. by leveraging current toolsets and update mechanisms

**Network** 

**Notifications** Packaging

Source Control

#### • **«Batteries Included»**

- Comes bundled with > 450 modules
- Cloud

**Files** 

**Containers Databases** 

**Messaging** 

- **Monitoring**
- **System** 
	- **Testing**
	- Utilities
	- Web Infrastructure

- -
- **Community powered**
	- $\triangleright$  the **most popular open source automation** tool on **GitHub**
		- Downloads ~250k/month
- D.C. Duma 6 modules, 1200 users on IRC People  $-$  3500 people contributing

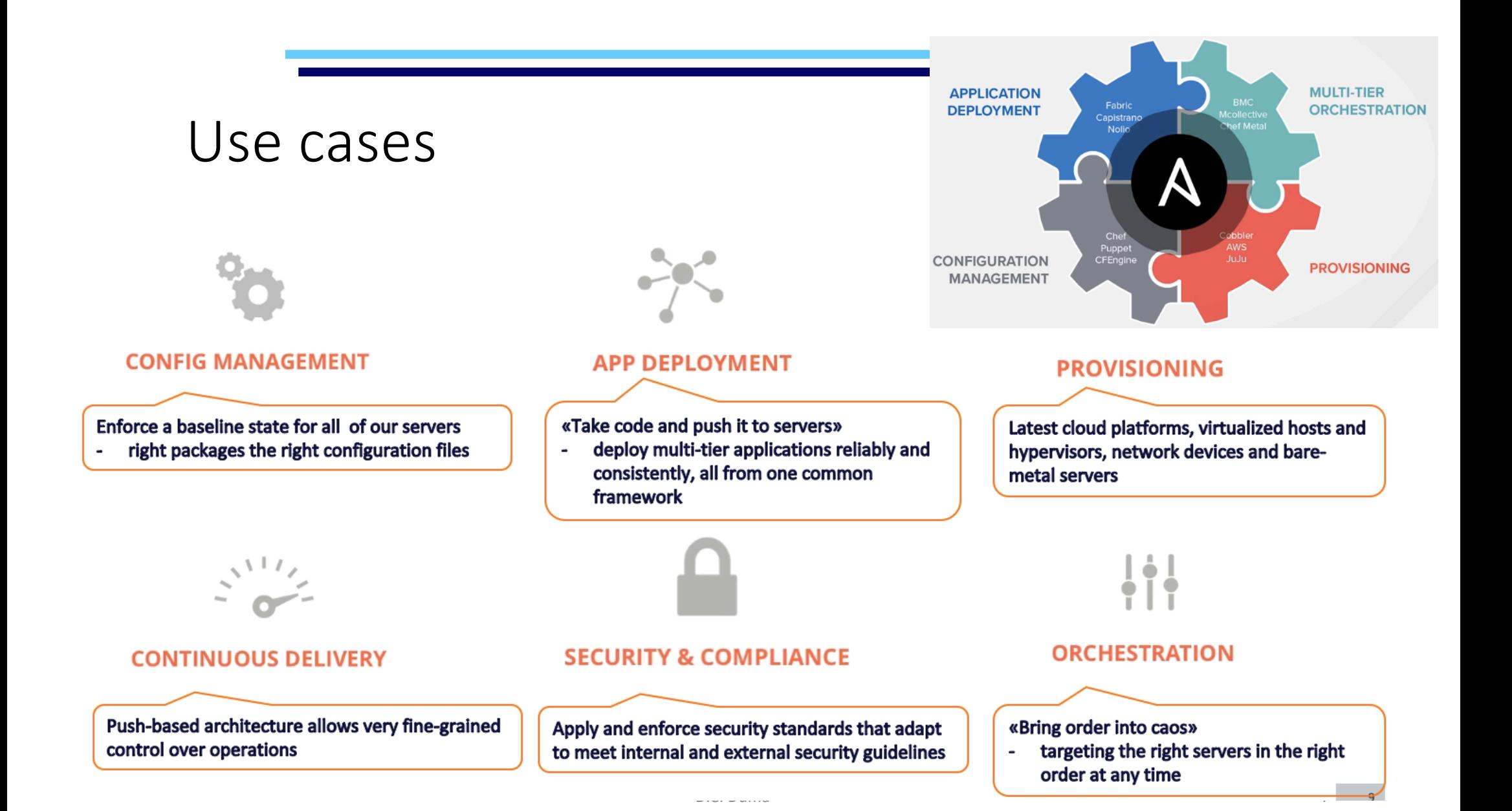

### Ansible concepts

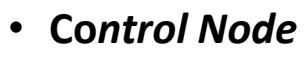

- $\triangleright$  Any machine with Ansible installed
- *Managed Nodes* = hosts
	- Ø Servers one manages **with** Ansible
	- Ø No Ansible installed

#### • *Inventory* = hostfile

- $\triangleright$  List of managed hosts
- $\triangleright$  Groups hosts with common features (web server, rack)
- *Modules*

 $\triangleright$  units of code Ansible executes

- *Tasks*
	- $\triangleright$  units of action in Ansible
- *Playbook*
	- $\triangleright$  Ordered lists of tasks, and variables
	- Ø Written in YAML
- **Playbook** is a YAML file which consists in a list of Plays.
	- Ø A **Play** in a playbook is a list of Tasks.
		- Ø A **Task** in a play contains Modules and its arguments.
			- Ø **Modules** are the ones that do the actual work.

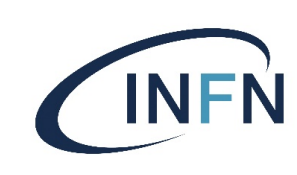

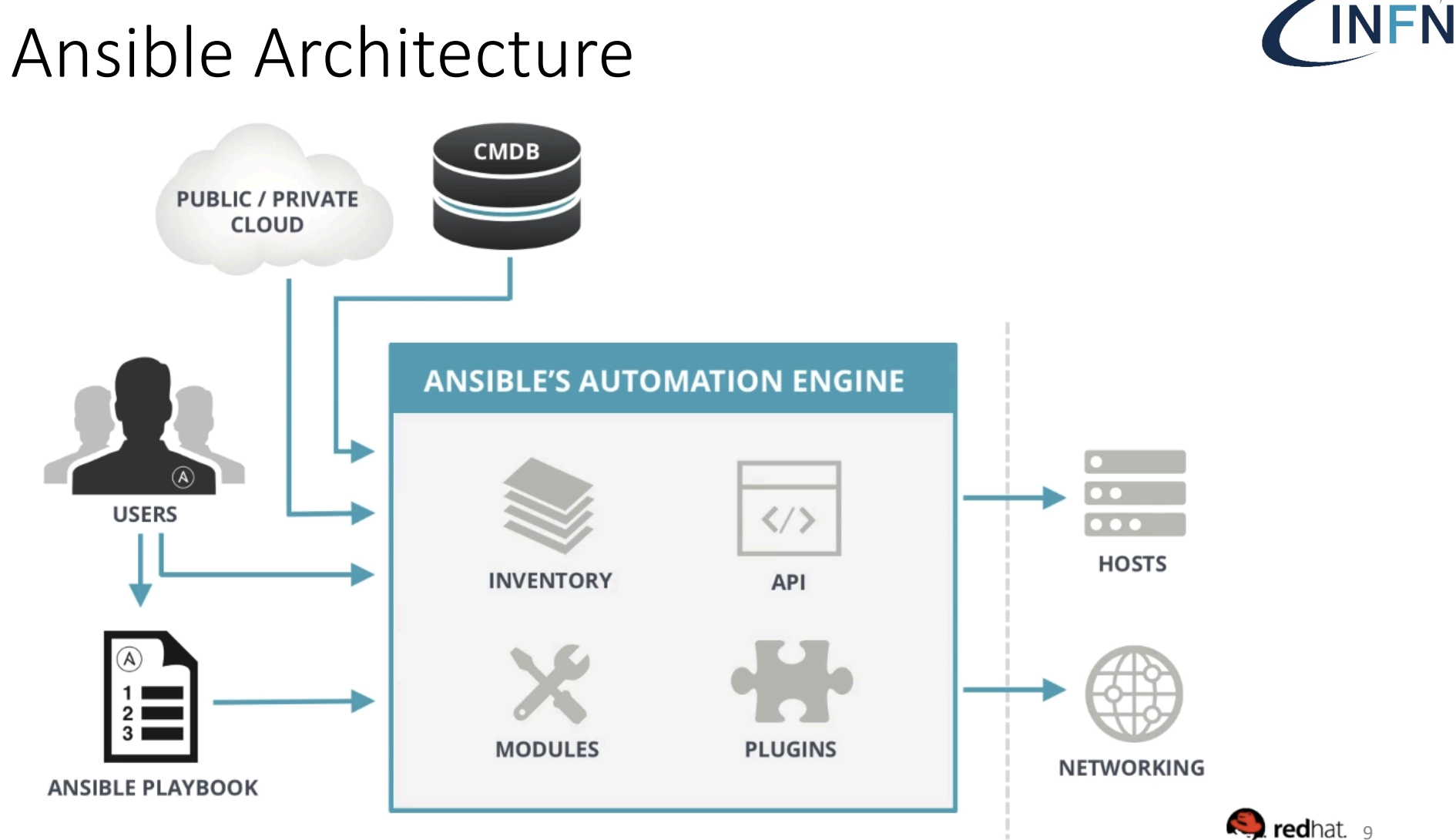

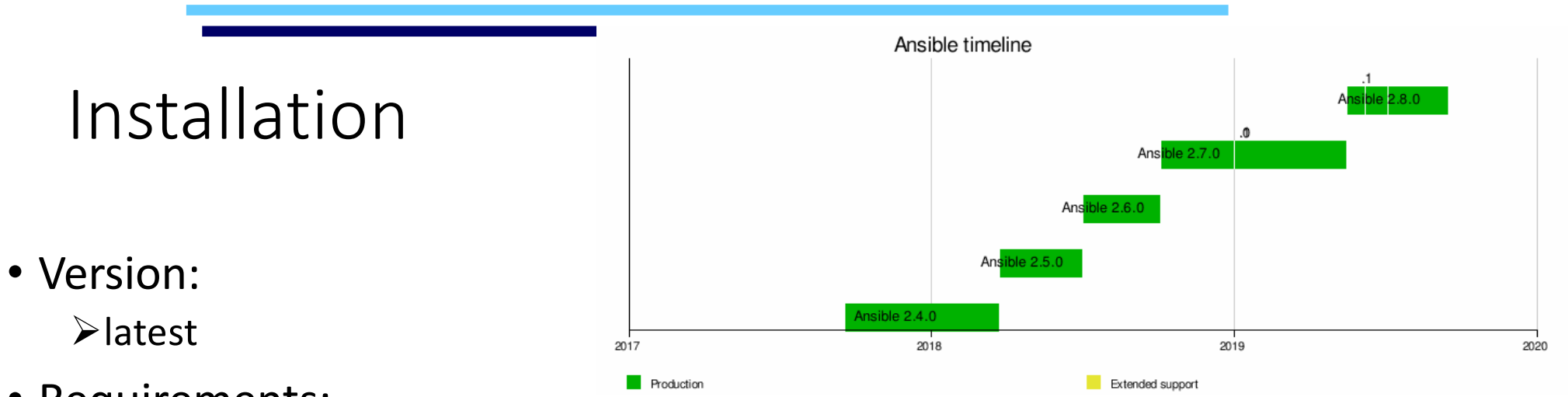

- Requirements:
	- Ø*Control Node*
		- **Python** 2 (v. 2.7) or Python 3 (v. 3.5 and higher)
		- Red Hat, Debian, CentOS, macOS, any of the BSDs, etc
			- $\cdot$  **No Windows**
		- Nearness/closeness
	- *Managed Nodes*
		- **Python** 2 (v. 2.7) or Python 3 (v. 3.5 and higher)
		- a way to communicate => **ssh**

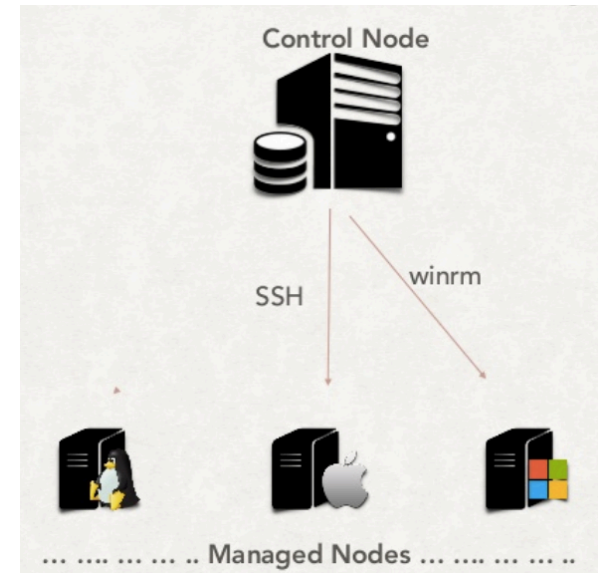

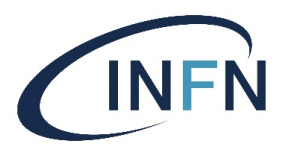

# Installation (2)

```
# Most common and preferred way of installation, from PyPI
$ curl https://bootstrap.pypa.io/get-pip.py -o get-pip.py
$ python get-pip.py [--user]
$ pip install [--user] ansible
# Ubuntu, needs PPA repo configured
# sudo apt install software-properties-common
$ sudo apt-add-repository -y ppa:ansible/ansible
$ sudo apt-get update
$ sudo apt-get install -y ansible
# CentOS, RHEl, S.L, needs epel-release rpm
# or use https://releases.ansible.com/ansible/rpm
$ sudo yum install -y ansible
```
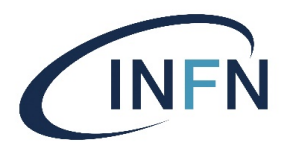

# Version, config files

ansible python module location = /usr/lib/python2.7/site-packages/ansible

config file = /etc/ansible/ansible.cfg

executable location =  $/$ usr/bin/ansible

```
# Ubuntu
dodas-ui:~$ ansible --version
ansible 2.6.20
 config file = /etc/ansible/ansible.cfg
 configured module search path = [u'/home/cristina/.ansible/plugins/modules', u'/usr/share/ansible/plugins/modules']
 ansible python module location = /usr/lib/python2.7/dist-packages/ansible
 executable location = /usr/bin/ansible
 python version = 2.7.12 (default, Oct 8 2019, 14:14:10) [GCC 5.4.0 20160609]
#Cent0S
[root@form@1b \sim]$ ansible -versionansible 2.6.20
```
configured module search path = [u'/root/.ansible/plugins/modules', u'/usr/share/ansible/plugins/modules']

python version = 2.7.5 (default, Aug 7 2019, 00:51:29)  $[|GCC 4.8.5 20150623$  (Red Hat 4.8.5-39)

# Config files

- \$ANSIBLE\_CONFIG
- {\$PWD}/ansible.cfg
- $\sim$ /.ansible.cfg

type: boolean

• /etc/ansible/ansible.cfg

#### **\$ ansible-config list**

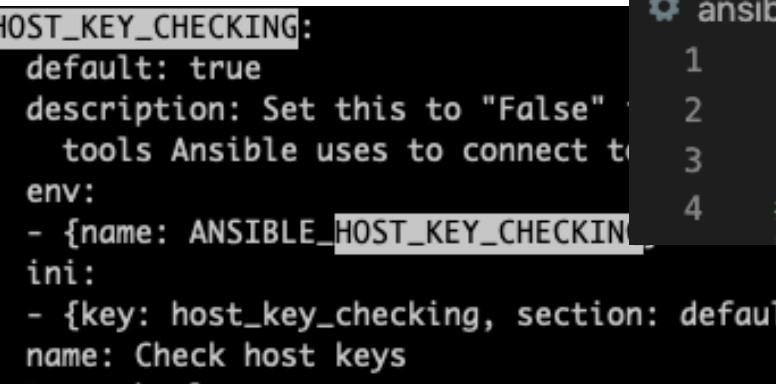

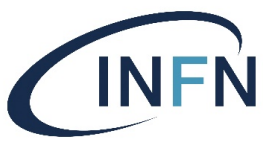

#### # Example config file for ansible -- https://ansible.com/ # Nearly all parameters can be overridden in ansible-playbook # or with command line flags. Ansible will read ANSIBLE CONFIG, # ansible.cfg in the current working directory, .ansible.cfg in # the home directory, or /etc/ansible/ansible.cfg, whichever it # finds first # For a full list of available options, run ansible-config list or see the # documentation: https://docs.ansible.com/ansible/latest/reference appendices/config.html. **Idefaultsl**  $= /etc/ansible/hosts$ inventory #library  $=$   $\sim$ /.ansible/plugins/modules:/usr/share/ansible/plugins/modules #module\_utils  $=$  ~/.ansible/plugins/module utils:/usr/share/ansible/plugins/module utils #remote tmp  $= \sim/$ .ansible/tmp ble.cfg **[defaults]** host\_key\_checking = False inderlying [galaxy] #GALAXY\_IGNORE\_CERTS = True  $lts\}$

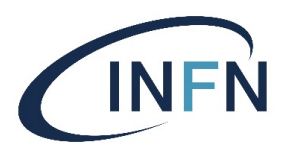

#### CLI

- [ansibl](https://docs.ansible.com/ansible/latest/cli/ansible.html)e Define and run a single task 'playbook' against a set of hosts
- [ansible-confi](https://docs.ansible.com/ansible/latest/cli/ansible-config.html)g View ansible configuration
- [ansible-consol](https://docs.ansible.com/ansible/latest/cli/ansible-console.html)e REPL console for executing Ansible tasks
- [ansible-do](https://docs.ansible.com/ansible/latest/cli/ansible-doc.html)c Plugin documentation tool
- [ansible-galax](https://docs.ansible.com/ansible/latest/cli/ansible-galaxy.html)y Perform various Role and Collection related operations
- [ansible-inventor](https://docs.ansible.com/ansible/latest/cli/ansible-inventory.html)y Display or dump the configured inventory as Ansible sees it
- [ansible-playboo](https://docs.ansible.com/ansible/latest/cli/ansible-playbook.html)k-Runs Ansible playbooks, executing the defined tasks on the targeted hosts.
- [ansible-pu](https://docs.ansible.com/ansible/latest/cli/ansible-pull.html)ll pulls playbooks from a VCS repo and executes them for the local host
- [ansible-vau](https://docs.ansible.com/ansible/latest/cli/ansible-vault.html)lt encryption/decryption utility for Ansible data files

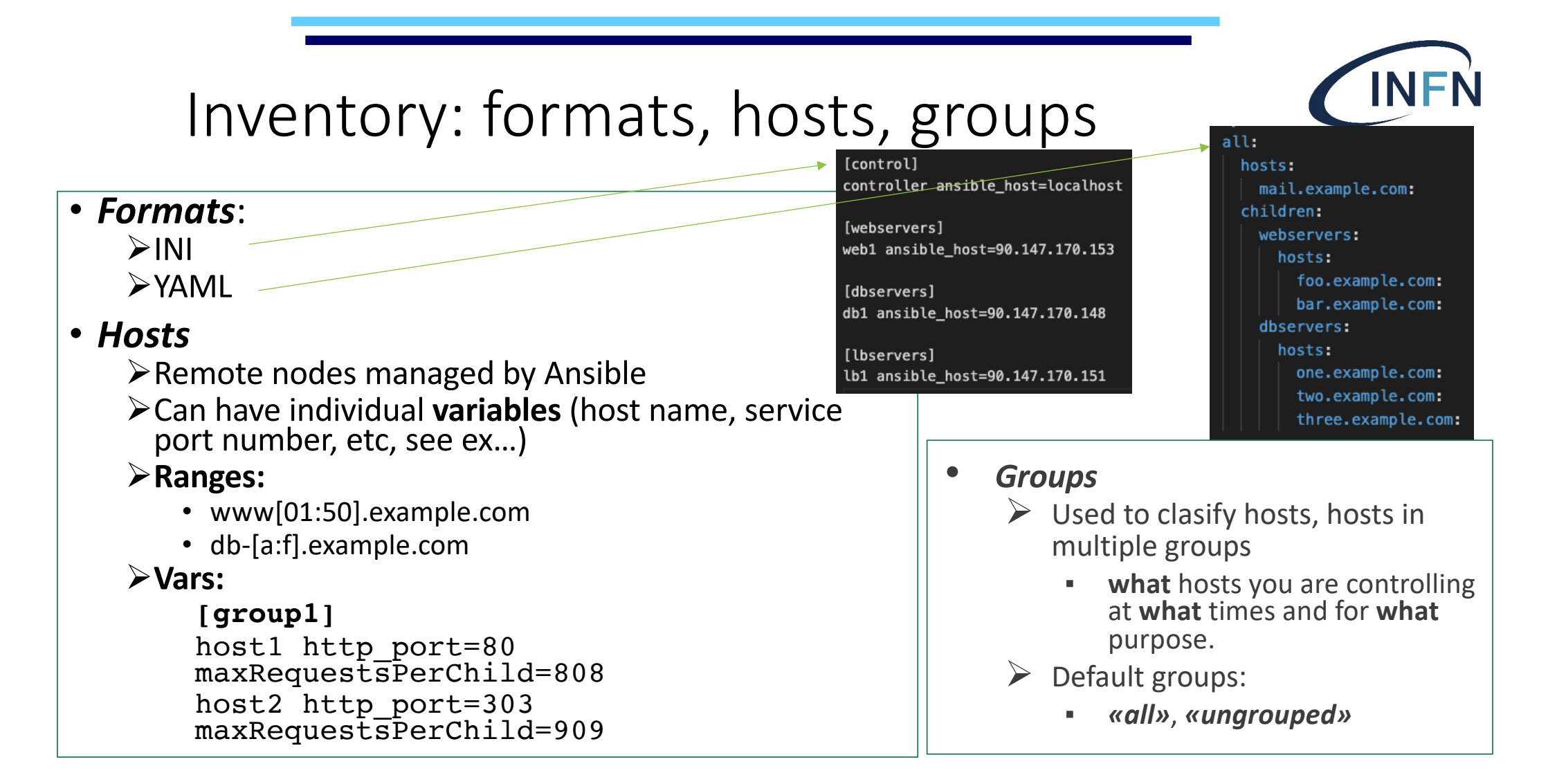

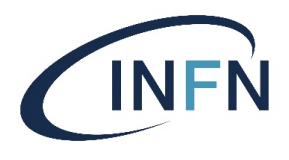

### Inventory: formats, hosts, groups, vars

- Vars:
	- Host vars
	- Group vars
		- Assigning a variable to **many** machines
		- Ansible **flattens** vars at level of host
			- $\triangleright$  internal [rules for mergin](https://docs.ansible.com/ansible/latest/user_guide/intro_inventory.html)g => order/precedence:
				- $\triangleright$  all group
				- $\triangleright$  parent group
				- child group
				- $\triangleright$  Host
			- $\triangleright$  When multiple inventory are used => their order is important

ansible-playbook get\_logs.ym\-i staging -i production  $\overbrace{\hspace{2.5cm}}$  16

host1 host2

[atlanta]

[atlanta:vars] ntp\_server=ntp.atlanta.example.com proxy=proxy.atlanta.example.com

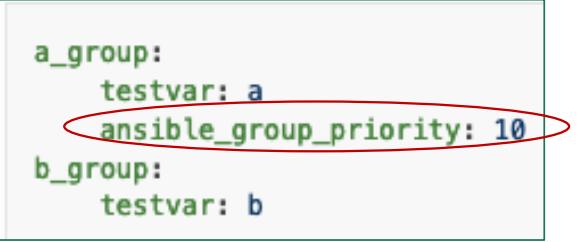

# Modules & Run Commands

• *Modules* = units of code executed by Ansible

#### = **«Ansible toolbox»**

- Written in Python
- Extensive library:
	- [Web module inde](https://docs.ansible.com/ansible/latest/modules/modules_by_category.html)x
	- **# ansible-doc –l**
- *(run)-commands => Ad-hoc commands*
	- *command*
		- Exec commands on targets
	- *shell*
		- Exec shell commands on targets
	- *script*
		- Runs a local script on a remote node after transferring it
	- *raw*
		- Exec a command without going throughthe Ansible module subsystem

#### $\texttt{dodas-ui:~$}$  ansible-doc [command|script|shell|raw]

- Cloud modules
- Clustering modules
- Commands modules
- Crypto modules
- · Database modules
- Files modules
- · Identity modules
- · Inventory modules
- Messaging modules
- Monitoring modules
- Net Tools modules
- · Network modules
- Notification modules
- Packaging modules
- Remote Management modules
- Source Control modules
- Storage modules
- System modules
- · Utilities modules
- Web Infrastructure modules
- Windows modules

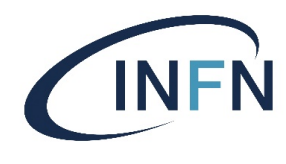

# Ad-hoc Commands & Discovered Facts

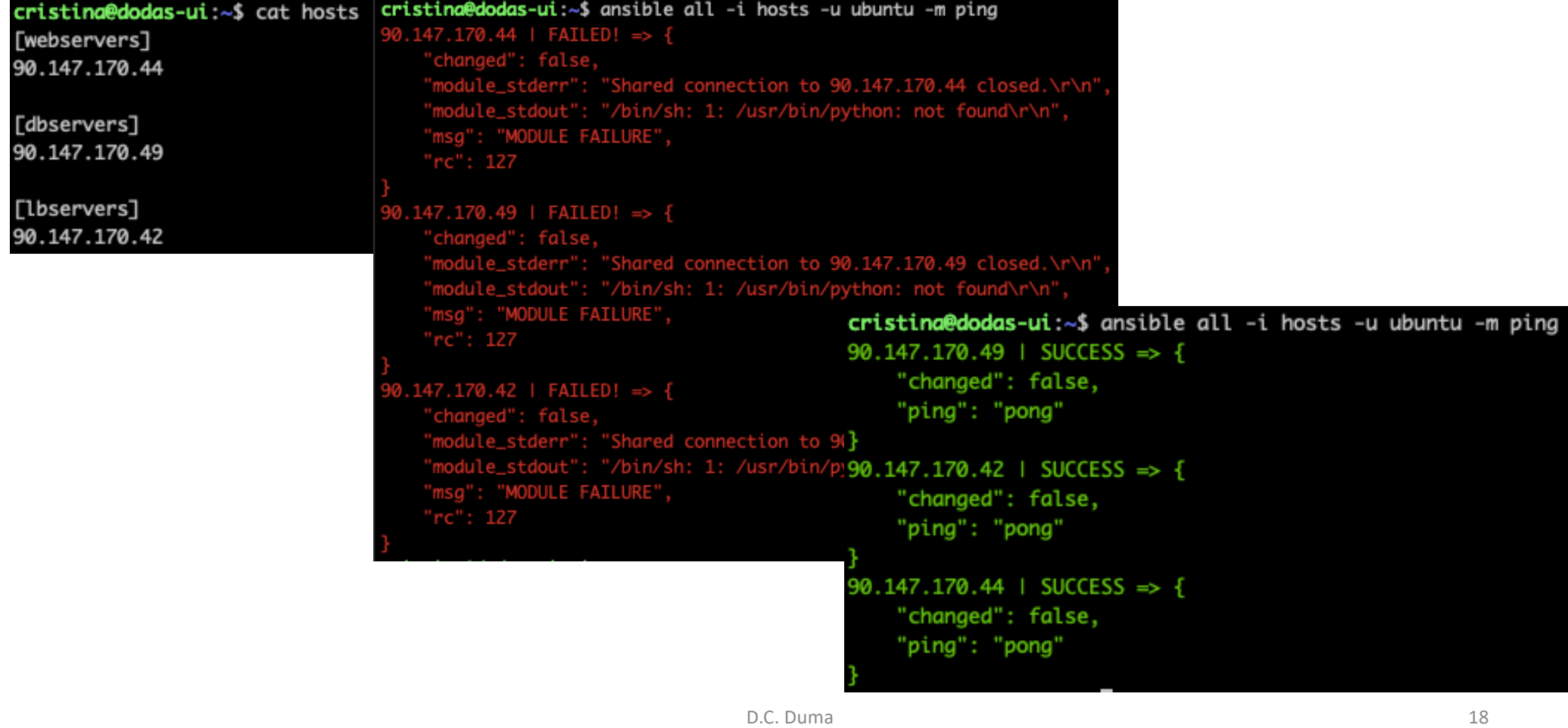

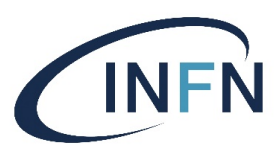

#### Ad-hoc Commands & Discovered Facts (2)

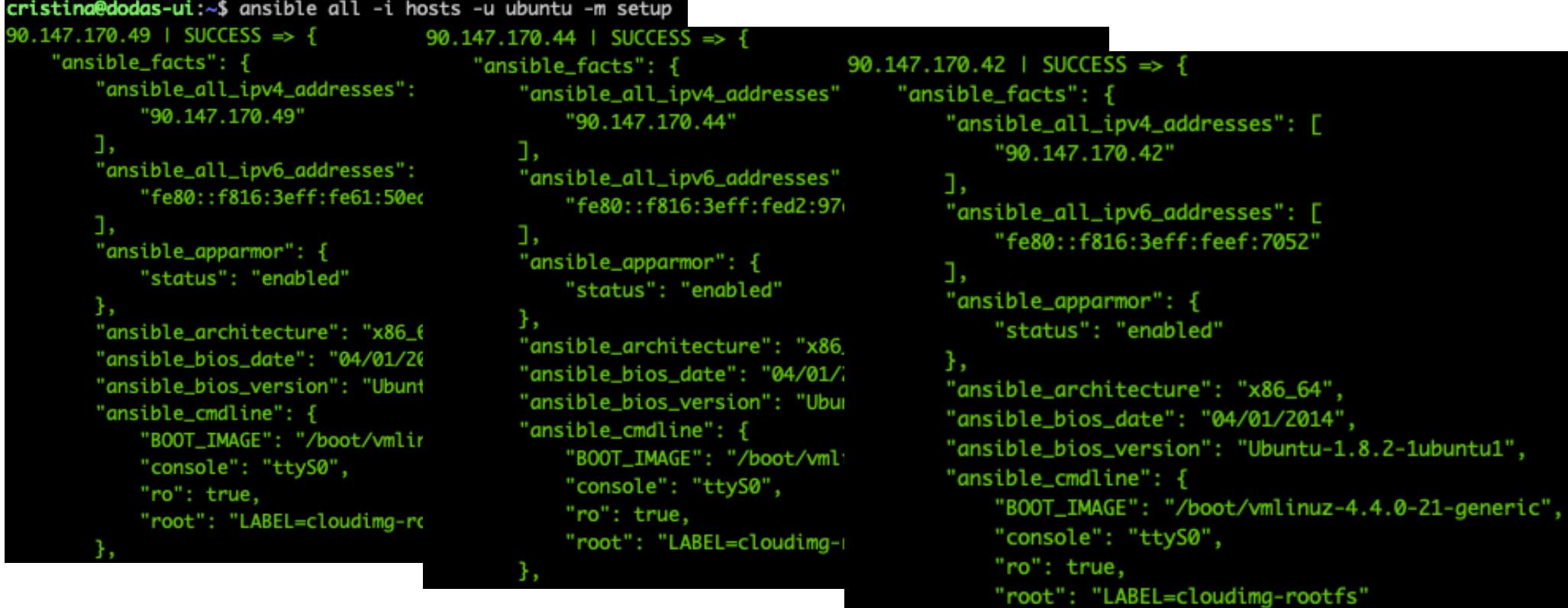

з,

#### **INFN** Ad-hoc Commands & Discovered Facts (3)

![](_page_19_Picture_1.jpeg)

![](_page_20_Figure_0.jpeg)

![](_page_21_Picture_0.jpeg)

### Creating Reusable Playbooks - Roles

- [Role](https://docs.ansible.com/ansible/latest/user_guide/playbooks_reuse_roles.html)s
	- decompose **complex jobs** into **smaller** pieces
		- organizing **multiple**, **related** Tasks and **encapsulating data** needed to accomplish those Tasks
			- Variables, handlers, modules, plugins
	- **special kind of Playbooks**, fully **self-contained**, with tasks, variables, configuration templates, other supporting files
		- **cannot** be executed
	- provide a **skeleton** for an **independent** and **reusable collection** of variables, tasks, templates, files, and modules which can be **automatically loaded** into the playbook.
		- Playbooks are a **collection of roles**
		- Every role has **specific functionality**

![](_page_22_Picture_0.jpeg)

### Roles vs. Playbooks

- Each role is typically **limited to a particular theme** or desired end result, with all the necessary **steps to reach that result** either within the role itself or in other roles listed as dependencies.
- Roles themselves are **not playbooks**. There is no way to directly execute a role.
- Roles have **no setting for which host** the role will apply to.
- Top-level playbooks are the **glue** that binds the hosts from your inventory to roles that should be applied to those hosts

![](_page_23_Picture_0.jpeg)

### Roles - Location

#### • *Location*:

 $\triangleright$ Search path

- A *roles*/ directory, relative to the playbook file.
- By default, in */etc/ansible/roles*
- $\triangleright$  Defined in the configuration, can be customized

```
dodas-ui:~$ ansible-config dumpl grep -i roles
DEFAULT_ROLES_PATH(default) = [u'/home/cristina/.ansible/roles', u'/usr/share/ansible/roles',
u'/etc/ansible/roles'l
```
 $\lceil \text{root@form@1b} \sim \rceil$ \$ ansible-config dump larep -i roles DEFAULT\_ROLES\_PATH(default) = ['/root/.ansible/roles', '/usr/share/ansible/roles', '/etc/ansible/roles']

ØBest-practice => define it (*ansible.cfg*) in a *«project»* related directory

![](_page_23_Picture_10.jpeg)

D.C. Duma 24

### Roles - Directory Structure

• Expect files to be in certain **directory names**

Ø**At least one** of the listed directories

ØWhen exists – mut contain «*main.yml*»

#### • Content:

- Ø*tasks* main list of tasks to be executed by the role.
- Ø*handlers* handlers, which may be used by this role or even anywhere outside this role.
- Ø*defaults* default variables for the role (s[ee Using Variable](https://docs.ansible.com/ansible/latest/user_guide/playbooks_variables.html)s for more information).
- Ø*vars* other variables for the role
- Ø*files* contains files which can be deployed via this role
- Ø*templates* templates which can be deployed
- Ø*meta* defines some meta data for this role.

![](_page_24_Picture_12.jpeg)

roles/ -- rolename I-- defaults `-- main.yml I-- files I-- handlers `-- main.yml -- meta `-- main.yml -- README.md I-- tasks `-- main.yml -- templates -- tests I-- inventory -- test.yml vars `-- main.yml

### Roles – how to use

- Classic/original via the *roles:* option for a given play
- Order to **add in the play/playbook**:
	- roles/x/*tasks/main.yml*
	- roles/x/*handlers/main.yml*
	- roles/x/*vars/main.yml*
	- roles/x/*meta/main.yml*
	- Any copy, script, template can reference files in roles/x*/{files,templates,tasks}/*
- Order of **execution** of the playbook
	- Ø*Each role* listed in *roles*
		- Ø *Any role dependencies* defined in the *meta/main.yml*
	- Ø*Any tasks* defined in the play.
	- Ø*Any handlers* triggered so far will be run.

![](_page_25_Figure_13.jpeg)

![](_page_25_Picture_109.jpeg)

### From monolithic playbook to roles

![](_page_26_Picture_1.jpeg)

![](_page_26_Picture_2.jpeg)

### Extracting Tasks

![](_page_27_Figure_1.jpeg)

#### dodas-ui:~/ansible\_project\$ cat roles/apache\_role/tasks/install.yml name: ensure apache is at the latest version yum: name=httpd state=latest dodas-ui:~/ansible\_project\$ cat roles/apache\_role/tasks/configure.yml name: write the apache config file template: src: templates/index.html.j2 dest: /var/www/html name: copy httpd.conf copy: src=files/httpd.conf dest=/etc/httpd.conf notify: - restart apache dodas-ui:~/ansible\_project\$ cat roles/apache\_role/tasks/service.vml name: ensure apache is running, enabled at boot service: name=httpd state=started enabled=yes dodas-ui:~/ansible\_project\$ cat roles/apache\_role/t\sks/main.yml # tasks file for apache include: install.yml  $\sum_{i=1}^{n}$

**INFN** 

### Extracting handler

![](_page_28_Picture_1.jpeg)

![](_page_28_Figure_2.jpeg)

![](_page_28_Picture_4.jpeg)

![](_page_29_Picture_0.jpeg)

### Variables

- two types of variables that can be defined in a role:
	- *role variables*, loaded from *roles/<role\_name>/vars/main.yaml* 
		- used for example for system-specific constants that don't change much
	- *role defaults*, which are loaded from *roles/<role\_name>/defaults/main.yaml*
		- place holders for actual data, a reference of what variables a developer may be interested in defining with site-specific values
- Main difference **precedence** order
	- *Defaults -* are the lowest order variables

![](_page_30_Picture_0.jpeg)

# Variables in roles - examples

dodas-ui:~/ansible\_project\$ cat roles/apache\_role/vars/main.yml # vars file for apache - RedHat specific apache\_service: httpd apache\_daemon: httpd apache\_daemon\_path: /usr/sbin/ apache\_server\_root: /etc/httpd apache\_conf\_path: /etc/httpd/conf.d

dodas-ui:~/ansible\_project\$ cat roles/apache\_role/defaults/main.yml

# defaults file for apache apache\_test\_message: This is a test message

dodas-ui:~/ansible\_project\$ cat roles/apache\_role/templates/index.html.j2 {{ apache\_test\_message }} {{ ansible\_distribution }} {{ ansible\_distribution\_version }} <br> Current Host: {{ ansible\_hostname }} <br> Server list: <br> {% for host in groups.webservers %}  ${f}$  host  $}$  <br> {% endfor %}

dodas-ui:~/ansible\_project\$ ansible localhost -m setup 2>/dev/null Igrep -w 'ansible\_distribution \lansible\_distribution\_version\lansible\_hostname' "ansible\_distribution": "Ubuntu", "ansible\_distribution\_version": "16.04", "ansible\_hostname": "dodas-ui",

# Moving config files

![](_page_31_Figure_1.jpeg)

- name: httpd
- state: restarted

dodas-ui:~/ansible\_project\$ tree roles/apache\_role/templates/ roles/apache\_role/templates/ -- index.html.j2

dodas-ui:~/ansible\_project\$ tree roles/apache\_role/files/ roles/apache\_role/files/

-- httpd.conf

D.C. Duma 32

![](_page_31_Picture_9.jpeg)

![](_page_32_Picture_0.jpeg)

#### Using the New playbook that uses the New role

![](_page_32_Figure_2.jpeg)

Referenc[e: https://docs.ansible.com/ansible-lint/rules/default\\_rules.htm](https://docs.ansible.com/ansible-lint/rules/default_rules.html)l

D.C. Duma 33

![](_page_33_Picture_0.jpeg)

#### Using the New playbook that uses the New role

dodas-ui:~/ansible\_project\$ ansible-playbook -i hosts -u centos site.yml TASK [Gathering Facts] ok: [90.147.170.153] TASK [apache\_role : ensure apache is at the latest version] \*\*\*\*\*\*\*\*\*\*\*\*\*\*\*\*\*\*\* changed: [90.147.170.153] TASK [apache\_role : write the apache config file] \*\*\*\*\*\*\*\*\*\*\*\*\*\*\*\*\*\*\*\*\*\*\*\*\*\*\*\*\*\* changed: [90.147.170.153] changed: [90.147.170.153] TASK [apache\_role : ensure apache is running, enabled at boot] \*\*\*\*\*\*\*\*\*\*\*\*\*\*\* changed: [90.147.170.153] RUNNING HANDLER [apache\_role : restart apache] \*\*\*\*\*\*\*\*\*\*\*\*\*\*\*\*\*\*\*\*\*\*\*\*\*\*\*\*\*\*\*\*\* changed: [90.147.170.153] \*\*\*\*\*\*\*\*\*\*\*\*\*\*\*\*\*\*\*\*\*\*\* 90.147.170.153 unreachable=0 failed=0  $: ok=6$ changed=5  $34$ 

**PLAY**

#### Ansible Galaxy – Reusing Roles • Ansible Galaxy – Reusing Roles

![](_page_34_Picture_1.jpeg)

**INFN** 

# ansible-galaxy CLI tool

dodas-ui:~\$ ansible-galaxy --help Usage: ansible-galaxy [deletelimportlinfolinitlinstallllistlloginlremovelsearchlsetup] [--help] [options] ...

#### Options:

![](_page_35_Picture_21.jpeg)
#### Search Roles

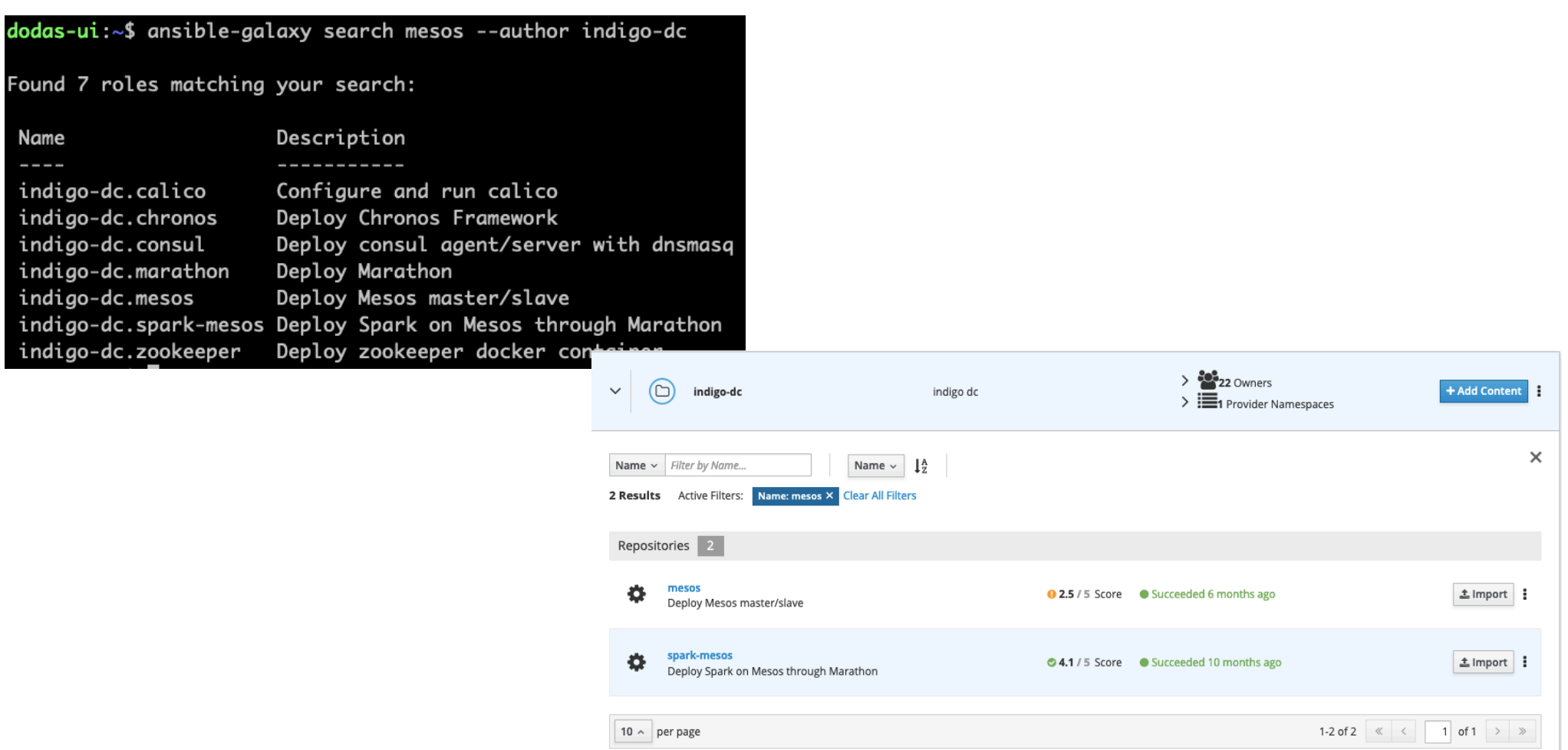

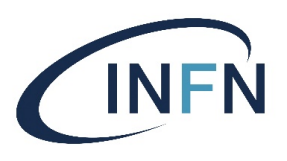

#### Get Info

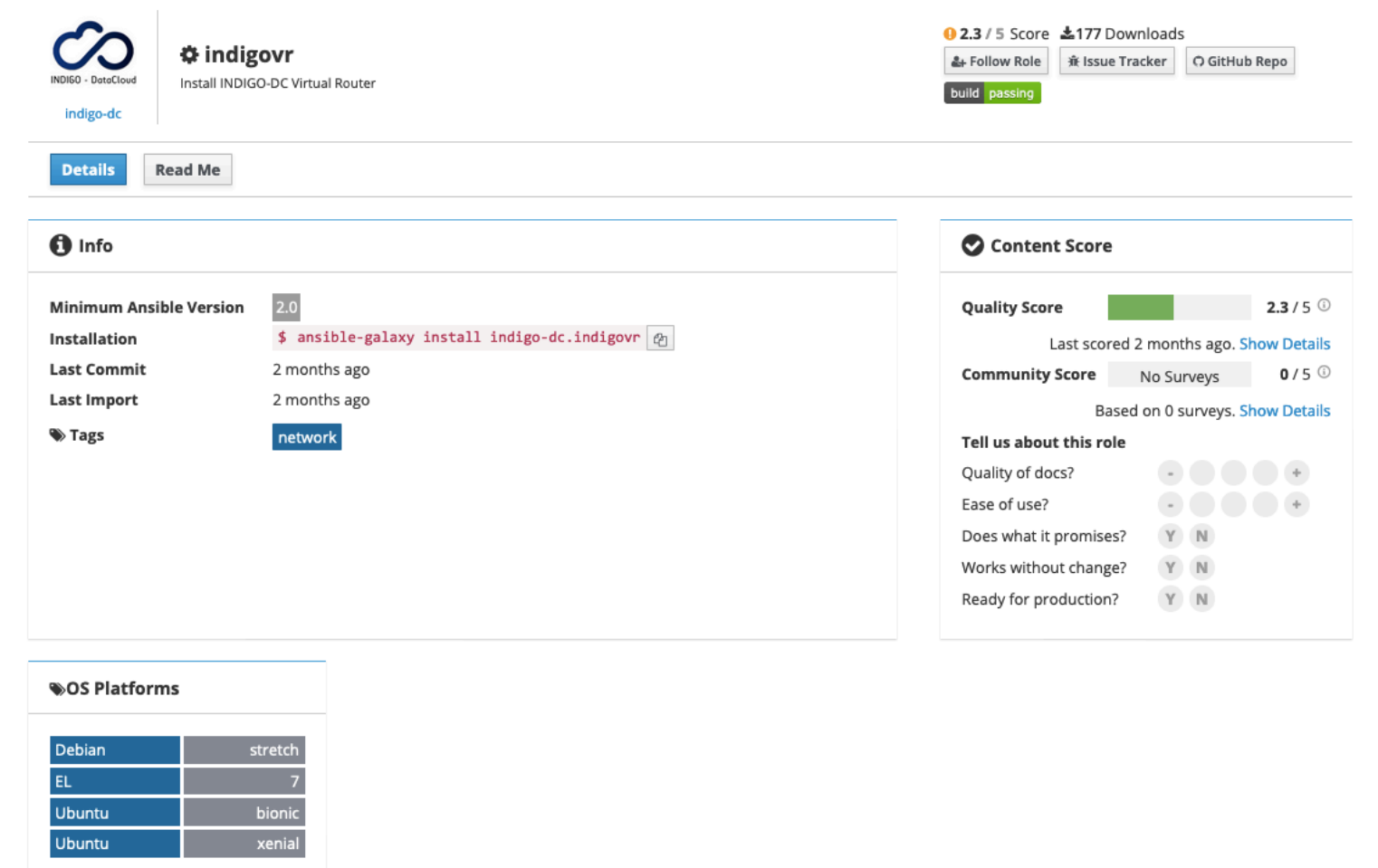

38

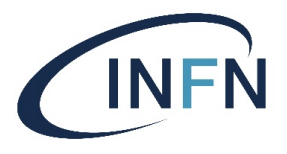

## Get Info (2)

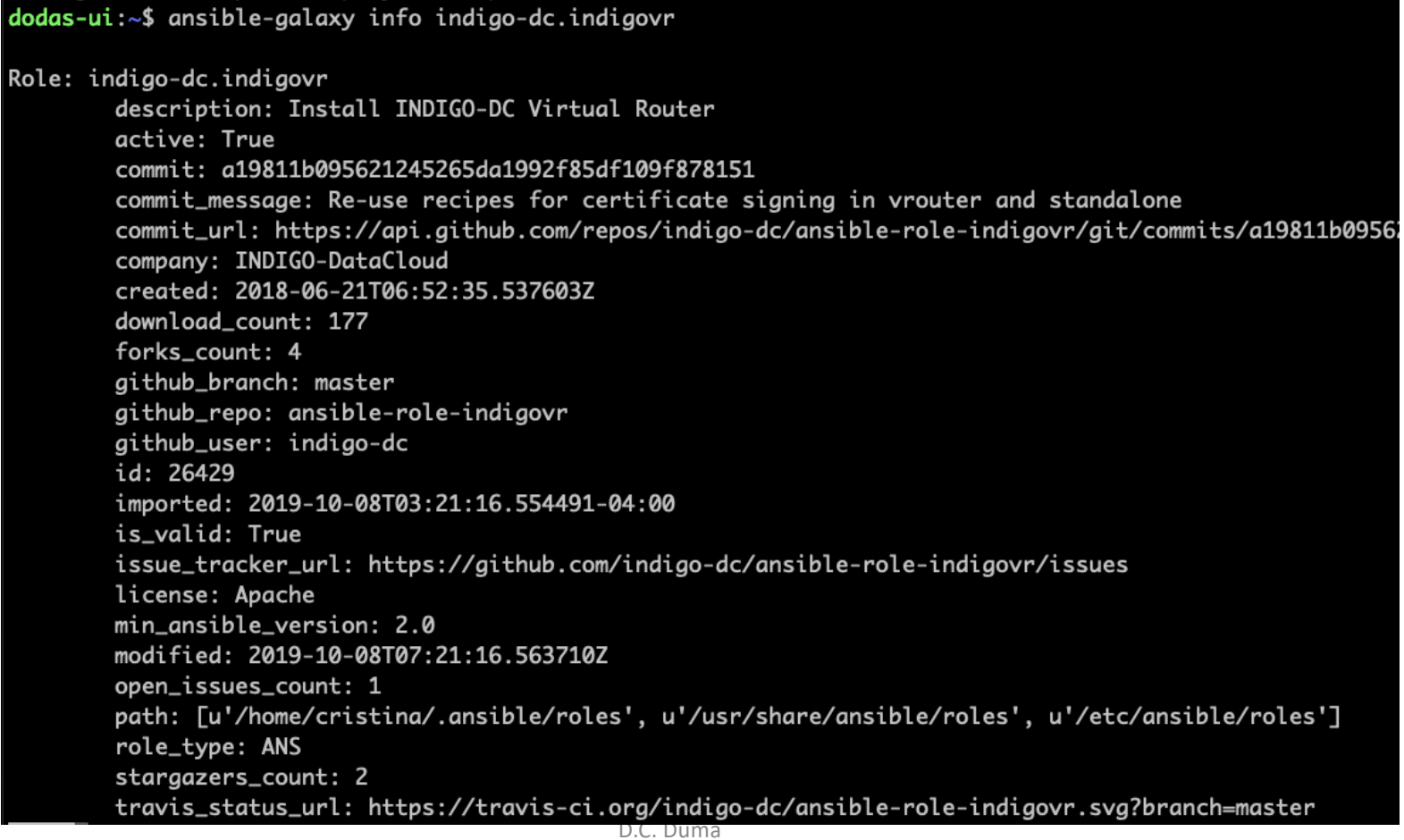

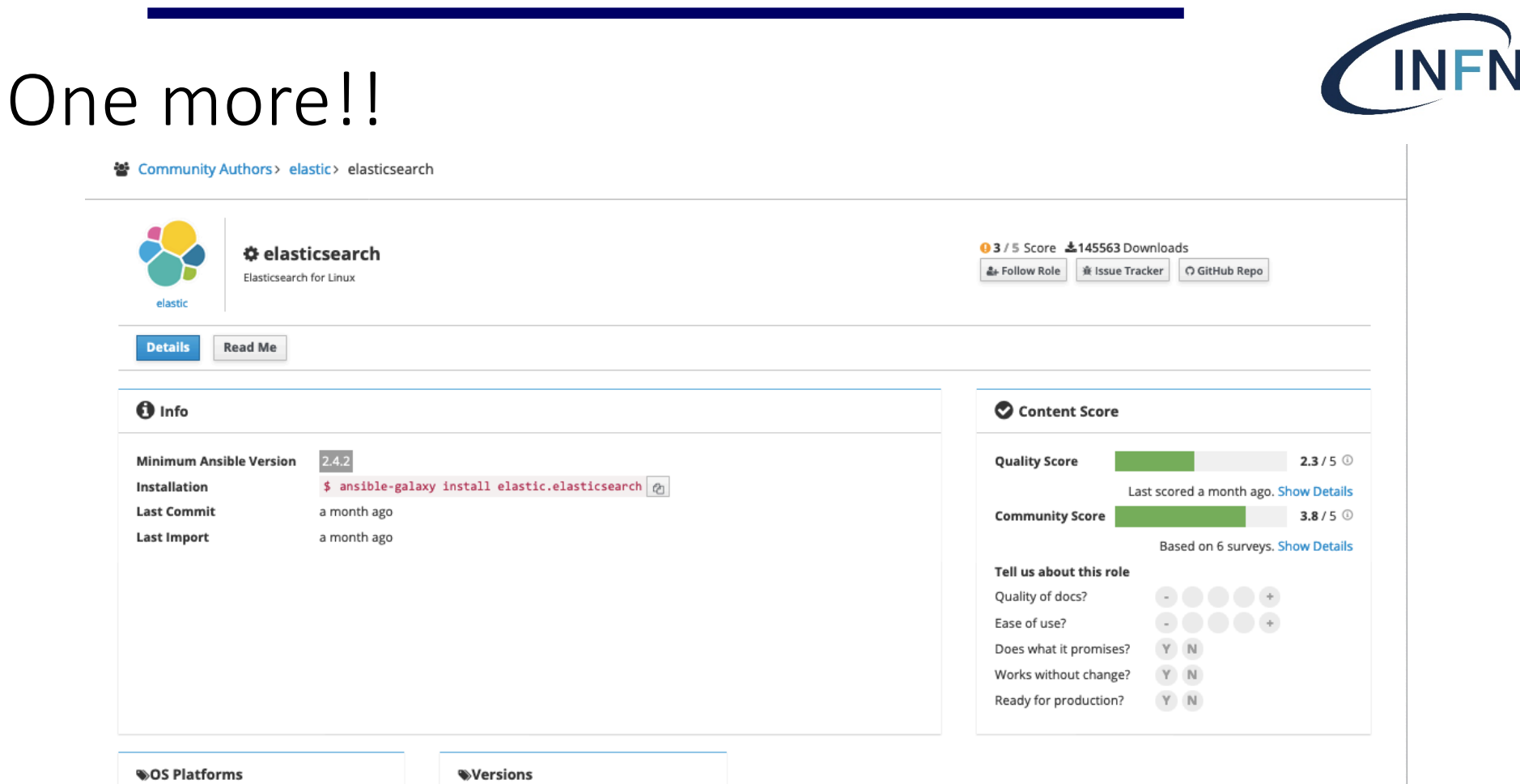

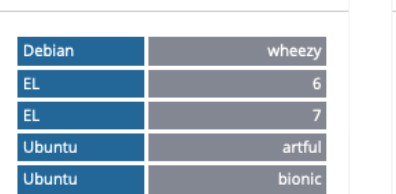

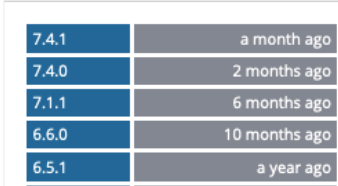

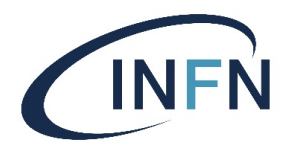

#### Download and Install - from Galaxy

ansible-galaxy install role name(s) [, version]

Where:

[root@form08 ansible\_project]# ansible-config dump lgrep -i roles DEFAULT\_ROLES\_PATH(/root/ansible\_project/ansible.cfg) = [u'/root/ansible\_project/roles']

#### Do:

[root@form08 ansible\_project]# ansible-galaxy install elastic.elasticsearch, 7.4.1

- downloading role 'elasticsearch', owned by elastic
- downloading role from https://github.com/elastic/ansible-elasticsearch/archive/7.4.1.tar.gz
- extracting elastic.elasticsearch to /root/ansible\_project/roles/elastic.elasticsearch
- elastic.elasticsearch (7.4.1) was installed successfully

Check:

[root@form08 ansible\_project]# ansible-galaxy list - elastic.elasticsearch, 7.4.1

#### Download and Install – from Github

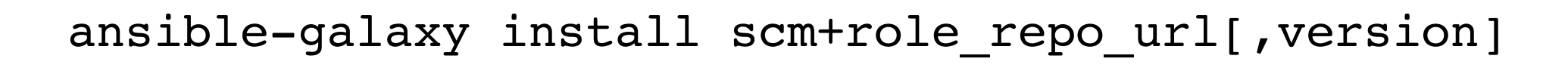

[.7.4.1] [.7.4.1] Froot@form08 ansible\_project]# ansible-galaxy install git+https://github.com/elastic/ansible-elasticsearch.git,7.4.1 extracting ansible-elasticsearch to /root/ansible\_project/roles/ansible-elasticsearch - ansible-elasticsearch (7.4.1) was installed successfully

[root@form08 ansible\_project]# ansible-galaxy list ansible-elasticsearch, 7.4.1

#### Creating roles with ansible-galaxy

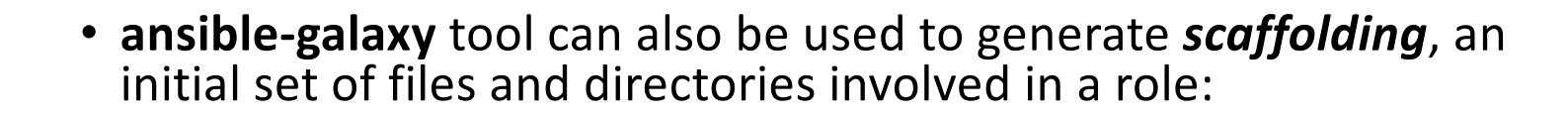

[ansible project]# ansible-galaxy init apache new

- apache\_new was created successfully Importing roles using CLI & WebUI
- [ansible project]# ansible-galaxy list
- ansible-elasticsearch, 7.4.1
- apache new, (unknown version)

[ansible\_project]# ansible-galaxy init **--init-path=INIT\_PATH**  apache new

apache\_new/ -- defaults `-- main.yml -- files -- handlers `-- main.yml -- meta `-- main.yml -- README.md -- tasks `-- main.yml -- templates -- tests I-- inventory -- test.yml -- vars `-- main.yml

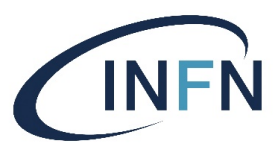

#### Importing roles – using CLI & WebUI

- $\cdot$  CLI
	- GitHub repository for new role
	- login to Ansible Galaxy
	- ansible import

```
--version show program's version numberDand useit
# ansible-galaxy import -h
Usage: ansible-galaxy import [options] github user github repo
Options:
 --branch=REFERENCE The name of a branch to import. Defaults to the epository's default 
         branch (usually master)
 -h, --help show this help message and exit
 -c, --ignore-certs Ignore SSL certificate validation errors.
 --no-wait Don't wait for import results.
 --role-name=ROLE_NAME
                    The name the role should have, if different than the
                    repo name
 -s API SERVER, --server=API SERVER
                    The API server destination
 --status Check the status of the most recent import request for
                    given github user/github repo.
 -v, --verbose verbose mode (-vvv for more, -vvvv to enable
                    connection debugging)
```
#### Import using Ansible Galaxy Web GUI

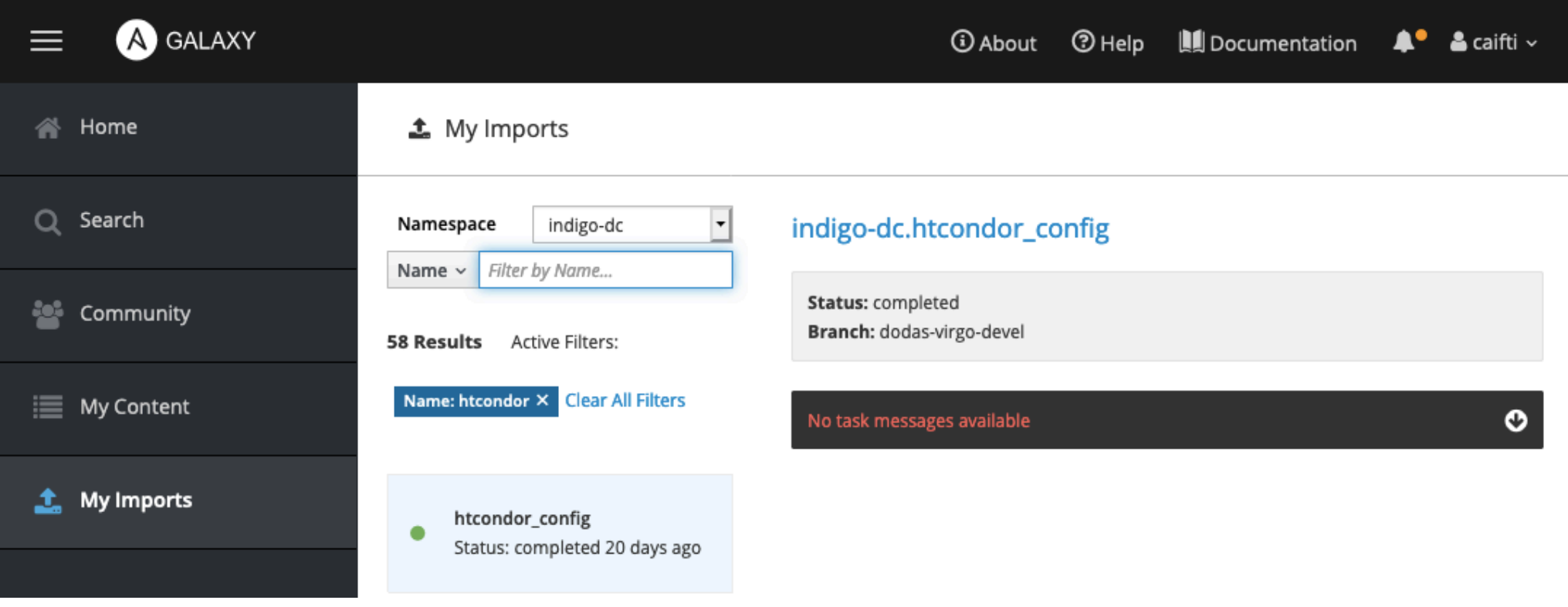

**INFN** 

# NFŃ

#### Ansible - advanced usage

- · Debbuging
- Optmization

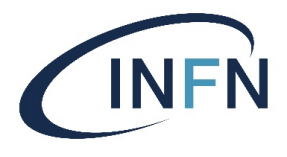

#### Verbose & debug

- Verbose flag: *-vvv* or *–verbose*
	- prints all the values that were returned by each module after it runs
	- # ansible-playbook --verbose playbook.yml
- *debug* module prints statements during execution and can be useful for debugging variables or expressions without necessarily halting the playbook. Useful for debugging together with the 'when:' directive.

```
- debug: var=myvariable
```
- debug: msg="The value of myvariable is {{ var }}"

- debug:

```
msg: "System {{ inventory hostname }} has gateway {{ ansible default ipv4.gateway }}"
  when: ansible default ipv4.gateway is defined
```
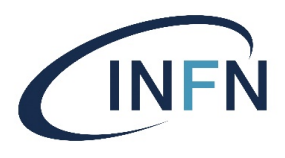

#### assert & pause

- *Assert module*  module asserts that given expressions are true
	- assert: { that: "ansible\_os\_family != 'RedHat'» }
- *Pause module*  pauses playbook execution for a **set amount of time**, or until a prompt is acknowledged
	- default behavior is to **pause with a prompt**
		- # Pause for 5 minutes to build app cache.
		- pause:
			- minutes: 5

#### syntax check & list tasks

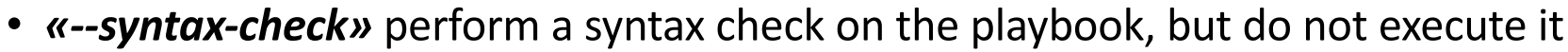

```
dodas-ui:~$ cd ansible_project/
            dodas-ui:~/ansible_project$ ansible-playbook --syntax-check -i hosts site.yml
            playbook: site.yml
            dodas-ui:~/ansible_project$ ansible-playbook --syntax-check -i hosts ansible_playbook.yml
           playbook: ansible_playbook.yml
 • «--list-tasks» list all tasks that would be executeddodas-ui:~/ansible_project$ ansible-playbook --list-tasks -i hosts ansible_playbook.yml
                                           dodas-ui:~/ansible_project$ ansible-playbook --list-tasks -i hosts site.yml
playbook: ansible_playbook.yml
 play #1 (webservers): webservers
                                   TAGS: [playbook: site.yml
   tasks:
     ensure apache is at the latest version
                                             play #1 (webservers): webservers
                                                                                 TAGS: []
     write the index.html file TAGS: \Boxtasks:
     copy httpd.conf TAGS: []
                                                apache_role: ensure apache is at the latest version
                                                                                                         TAGS: []
     ensure apache is running, enabled at boot
                                                apache_role: write the apache config file
                                                                                                 TAGS: []
                                                apache_role : copy httpd.conf
                                                                                 TAGS: [7
```
apache\_role : ensure apache is running, enabled at boot TAGS:  $\Box$ 

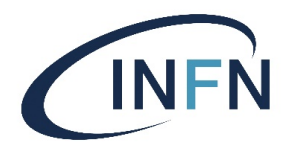

### Optimization (1)

#### • *SSH multiplexing & ControlPersist*

- When Ansible runs a playbook, it will make **many SSH connections**, in order to do things such as copy over files and run commands.
- Each time Ansible makes a new SSH connection to a host, it has to pay the **negotiation penalty**.
- OpenSSH supports an optimization called *SSH multiplexing*, which is also referred to as *ControlPersist*:
	- $\triangleright$  a master connection is opened for each host and a control socket is used to communicate with the remote host instead of making a new TCP connection

ØIn Ansible:

ControlMaster default=auto ControlPath default=\$HOME/.ansible/cp/ansible-ss-%h-%p-%r ControlPersist 60s

#### ANSIBLE\_SSH\_ARGS(default) = -C -o ControlMaster=auto -o ControlPersist=60s

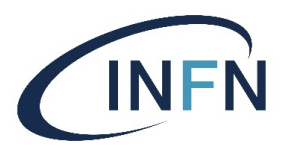

## Optimization (2)

#### • *Pipelining*

- When Ansible executes a task
	- It generates a Python script based on the module being invoked
	- Then it copies the Python script to the host
	- Finally, it executes the Python script
- Enabling **pipelining** reduces the number of SSH operations required to execute a module on the remote server
	- by **executing many** ansible modules **without** actual **file transfer**.
	- this can result in a **very significant performance improvement** when enabled
	- however when using "*sudo*:" operations you must first *disable 'requiretty'* in /etc/sudoers on all managed hosts.

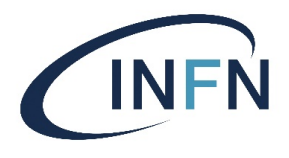

### Optimization (3)

- Facts caching
	- When a fact cache is enabled and there is valid data for a host, Ansible will use that rather than running an implicit setup job on a remote host.
	- Plugins => *# ansible-doc -t cache -l*
		- isonfile JSON formatted files.
		- memcached Use memcached DB for cache
		- memory RAM backed, non persistent
		- mongodb Use MongoDB for caching
- pickle Pickle formatted files.
- redis Use Redis DB for cache
- vaml YAML formatted files.

- [defaults]
- gathering = smart fact
- \_caching\_timeout = 86400 fact caching  $=$  ... .

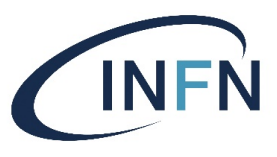

Example – using elastic.elasticsearch module

• Connect to your VM & become root

# ssh -i ~/<path>/devopskeyXX -l centos devopsXX.cloud.cnaf.infn.it

• Get project from baltig

# git clone [https://baltig.infn.it/corsi\\_formazione\\_ccr/corso\\_bd\\_2019.gi](https://baltig.infn.it/corsi_formazione_ccr/corso_bd_2019.git)t

- Update files to meet your environment ansible.cfg, hosts…
- Install *elasticsearch* role

# ansible-galaxy install elastic.elasticsearch,7.4.1

- Check ….
- Run

# ansible-playbook -i hosts es.yaml

MacBook-Air-3: ansible cristina\$ ansible-playbook -i hosts -u centos es.vaml ok: Tweb17 ok: [web1] ok: [web1] TASK [elastic.elasticsearch : Set the defaults here otherwise they can't be overriden in the same play if the role is called twice] ok: [web1] skipping: [web1] TASK [elastic.elas<sup>Skipping:</sup> [web1] skipping: [web1] skipping: [web1] => (item={u'repo': u'deb http://packages.elastic.co/elasticsearch/7.x/debian stable main', u'state': u'abse skipping: [web1] => (item={u'repo': u'deb https://artifacts.elastic.co/packages/7.x/apt stable main', u'state': u'present'} skipping: [web1] => (item={u'repo': u'deb https://artifacts.elastic.co/packages/oss-7.x/apt stable main', u'state': u'absent TASK [elastic.elasticsearch : Ensure optional elasticsearch group is created with the correct id.] \*\*\*\*\*\*\*\*\*\*\*\*\*\*\*\*\*\*\*\*\*\*\*\*\*\*\*\*\*\*\*\*\*\*\* skipping: [web1] skipping: [web1] 

TASK [elastic.elasticsearch : RedHat - add Elasticsearch repo] \*\*\*\*\*\*\*\*\*\*\*\*\*\*\*\*\*\*\*\*\*\*\*\*\*\*\*\*\*\*\* changed: [web1]

TASK [elastic.elasticsearch : RedHat - remove unused Elasticsearch repo] \*\*\*\*\*\*\*\*\*\*\*\*\*\*\*\*\*\*\*\* ok: [web1]

TASK [elastic.elasticsearch : RedHat - install yum-version-lock] \*\*\*\*\*\*\*\*\*\*\*\*\*\*\*\*\*\*\*\*\*\*\*\*\*\*\*\*\* changed: [web1]

TASK [elastic.elasticsearch : RedHat - check if requested elasticsearch version lock exists] ok: [web1]

TASK [elastic.elasticsearch : RedHat - lock elasticsearch version] \*\*\*\*\*\*\*\*\*\*\*\*\*\*\*\*\*\*\*\*\*\*\*\*\*\*\* skipping: [web1]

TASK [elastic.elasticsearch : RedHat - check if any elasticsearch version lock exists] \*\*\*\*\*\* ok: [web1]

\*\*\*\*\*\*\*\*\*\*\*\*\*\*\*\*\*\*\*\*\*\*\*\*\*\*\*\*\*\*\*\*\*\*\*\*

fatal: [web1]: FAILED! => {"changed": false, "msg": "Unable to start service elasticsearch: Job for elasticsearch.service failed because the control process exited with error code. See \"systemctl status elasticsearch.service\" and \"journalctl -xe\" for details.\n"}

\*\*\*\*\*\*\*\*\*\*\*\*\*\*\*\*\*\*\*\*\*\*\*\*\*\*\*\*\*\*\*\*\*\*\*\*

\*\*\*\*\*\*\*\*\*\*\*\*\*\*\*\*\*\*\*\*\*\*\*\*\*\*\*\*\*\*\*\*\*\*\*\* changed=8 failed=1 ignored=0 unreachable=0 skipped=92 rescued=0 veb1  $: ok=24$ 

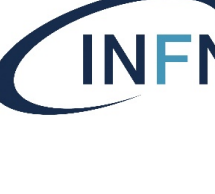

**kikikikikikikiki**k skipping: [web1]

dalalalalalalalalalala

INFŃ

skipping: [web1] => (item=/Users/cristina/.ansible/roles/elastic.elasticsearch/files/templates-7.x/basic.json)

\*\*\*\*\*\*\*\*\*\*\*\*\*\*\*\*\*\*\*\*\*\*\*\*\*\* skipping: [web1] => (item=/Users/cristina/.ansible/roles/elastic.elasticsearch/files/templates-7.x/basic.json)

PLAY RECAP \*\*\*\*\*\*\*\*\*\*\*\*\*\* **okokokokok** changed=0 web1 unreachable=0 failed=0 skipped=113 rescued=0 ignored=0  $: ok=26$ 

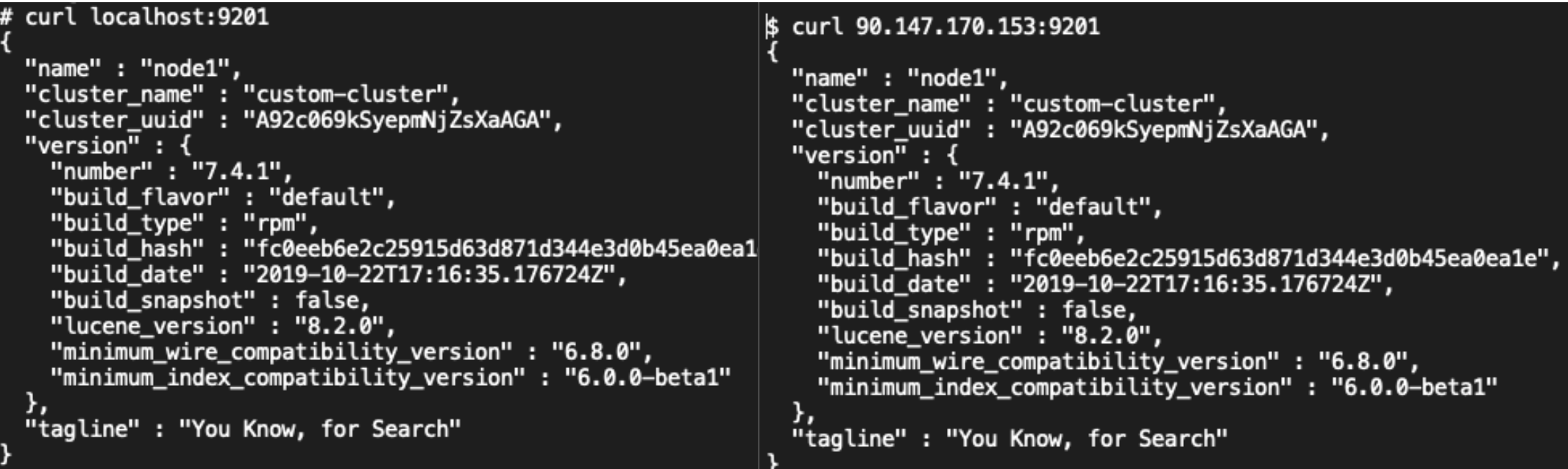

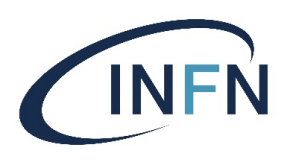

#### Ansible – Use Cases

- Ansible and HEAT
- Ansible and TOSCA
- Ansible and Docker

#### HEAT & HOT templates

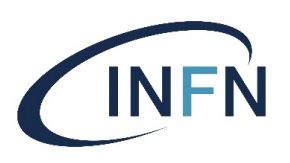

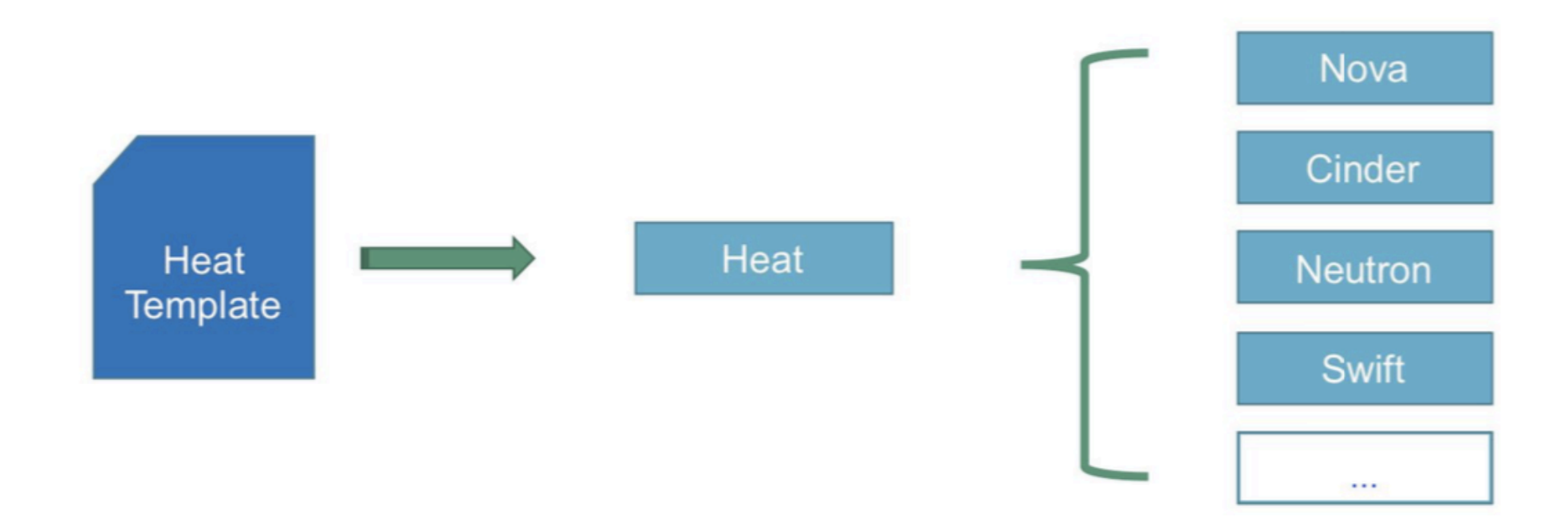

### Software configuration

- There are **two main ways** for running SW configuration scripts in VMs:
	- User-data + cloudinit
		- Run once after instance first boot
	- Software Deployment resources
		- Run on every stack create/update
		- Send a signal back to Heat when finished
		- You can define dependencies among different scripts
		- Requires special services (hooks) running in the V

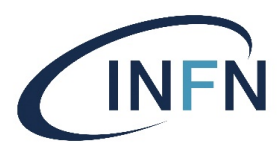

# Example

 $\bar{\pmb{r}}$ 

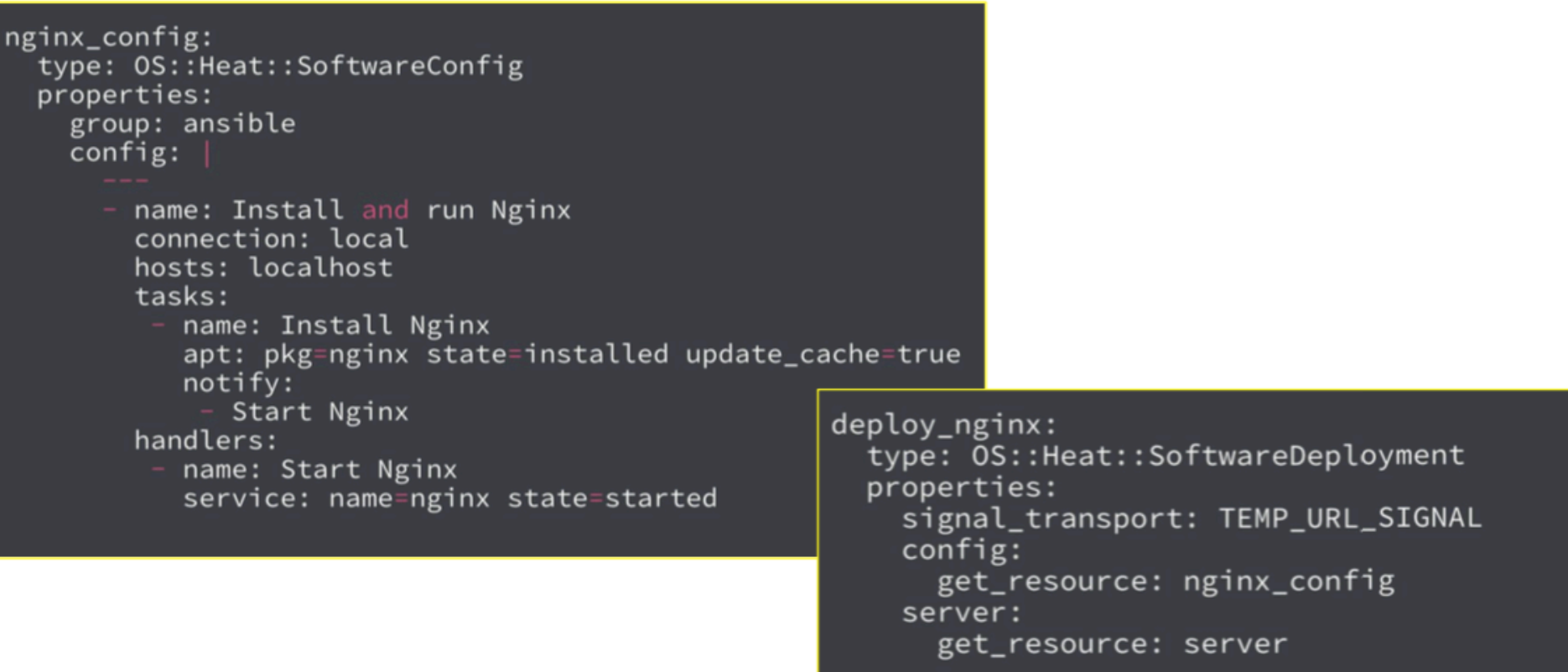

#### **INDIGO Mesos templates**

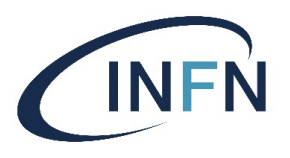

· https://github.com/indigo-dc/mesos-cluster/tree/master/deploy/openstack-heat

```
loadbalancer_config:
 type: 0S::Heat::SoftwareConfig
  properties:
   group: ansible
   inputs:
     - name: consul_servers
       type: CommaDelimitedList
     - name: keepalived_virtual_ip
   config:- -- hosts: localhost
             vars:
               docker bridge ip: "172.0.17.1"
             connection: local
             pre_tasks:
               - name: Fix /etc/hosts
                 lineinfile: dest=/etc/hosts regexp='^127\.0\.1\.1' line="{{ ansible default ipv4.address }}\t{{ansible fqdn}} {{ a
```
- name: Update /etc/hosts

```
lineinfile: dest=/etc/hosts line="{{ ansible_default_ipv4.address }}\t{{ansible_fqdn}} {{ ansible_hostname }}"
```
roles:

```
- { role: indigo-dc.consul, consul_mode: "agent" }
```
- { role: indigo-dc.marathon-lb }
- { role: indigo-dc.keepalived }

#### TOSCA - Infrastructure as Code

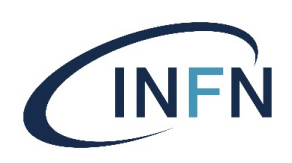

- · 3 layers
	- Infrastructure (Cloud or DC objects)
	- Platform or Middleware (App containers)
	- · Application modules, schemas and configurations
- Relationships between components:
	- What's hosted on what or installed on what

D.C. Duma

• What's connected to what

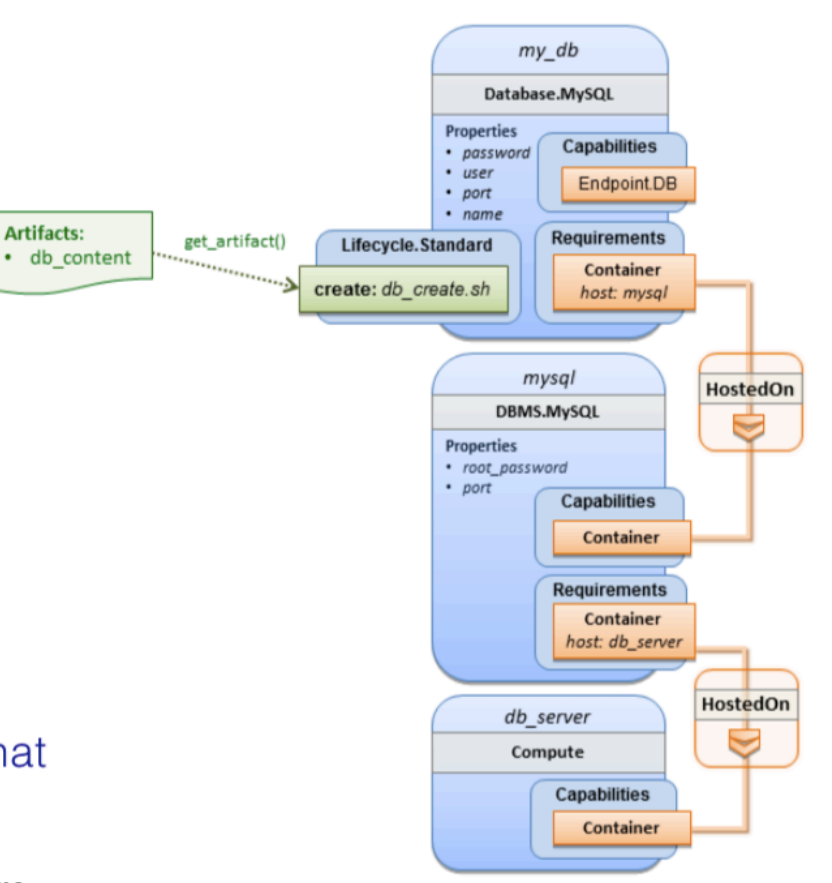

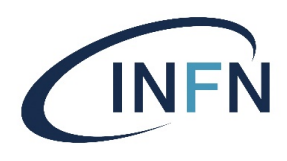

#### Tosca types

- Normative types
- Custom types
	- NDIGO custom types:
		- [https://github.com/indigo-dc/tosca-types/blob/master/custom\\_types.yam](https://github.com/indigo-dc/tosca-types/blob/master/custom_types.yaml)l new types have been defined for elastic clusters, Marathon applications, Chronos jobs, etc

**The artifacts are ansible playbooks that use indigo-dc ansible roles**

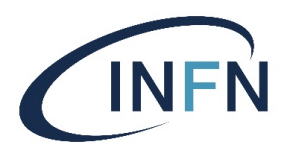

#### Ansible & Docker

#### • Running ansible playbooks in the Dockerfile:

RUN apt-get update  $-v$ RUN apt-get install software-properties-common -y RUN apt-add-repository ppa: ansible/ansible RUN apt-get update  $&8 \ \& \ \&$ apt-get install -y ansible  $&&\ \ \ \ \ \ \ \ \ \ \ \$ rm  $-rf$  /var/lib/apt/lists/\* RUN ansible-galaxy install indigo-dc.oneclient  $&\&\ \setminus$ ansible-playbook /etc/ansible/roles/indigo-dc.oneclient/tests/test.yml

The same ansible recipes can be used for configuring bare-metal, cloud servers and containers

#### Managing Docker containers with Ansible

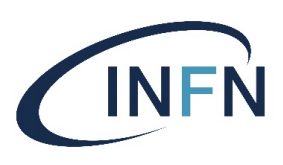

#### Ansible provides some modules to manage containers:

docker service: Consumes docker compose to start, shutdown and scale services

docker\_container: Manage the life cycle of docker containers

docker\_image: Build, load or pull an image, making the image available for creating containers. Also supports tagging an image into a repository and archiving an image to a .tar file.

docker image facts: inspect images, returning an array of inspection result

docker\_login: Authenticate with a docker registry and add the credentials to your local Docker config file

docker\_volume: Create/remove Docker volumes

ansible-container (NEW): a tool for building Docker images and orchestrating containers using Ansible playbooks

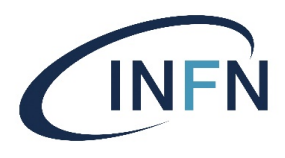

# TOSCA Orchestration essentials

(many of the slides – courtesy of Marica Antonacci)

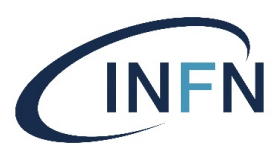

#### **Outline**

- What is TOSCA
	- Goals, topology, composition, portability, lifecycle
- INDIGO PaaS Orchestrator
- Hands-on

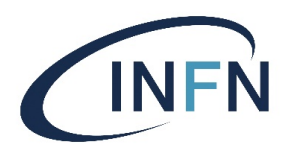

#### TOSCA

- **T**opology and **O**rchestration **S**pecification for **C**loud **A**pplications Standardizes the language to describe
	- The structure of an ITService (its topology model)
	- How to orchestrate operational behavior (plans such as build, deploy, patch, shutdown, etc.)
		- Leveraging the BPMN standard
	- Declarative model that spans applications, virtual and physical infrastructure

#### • **Main Goals**

- Automated Application Deployment and Management
- Portability of Application Descriptions and their Management
- Interoperability and Reusability of Components

#### TOSCA in a nutshell

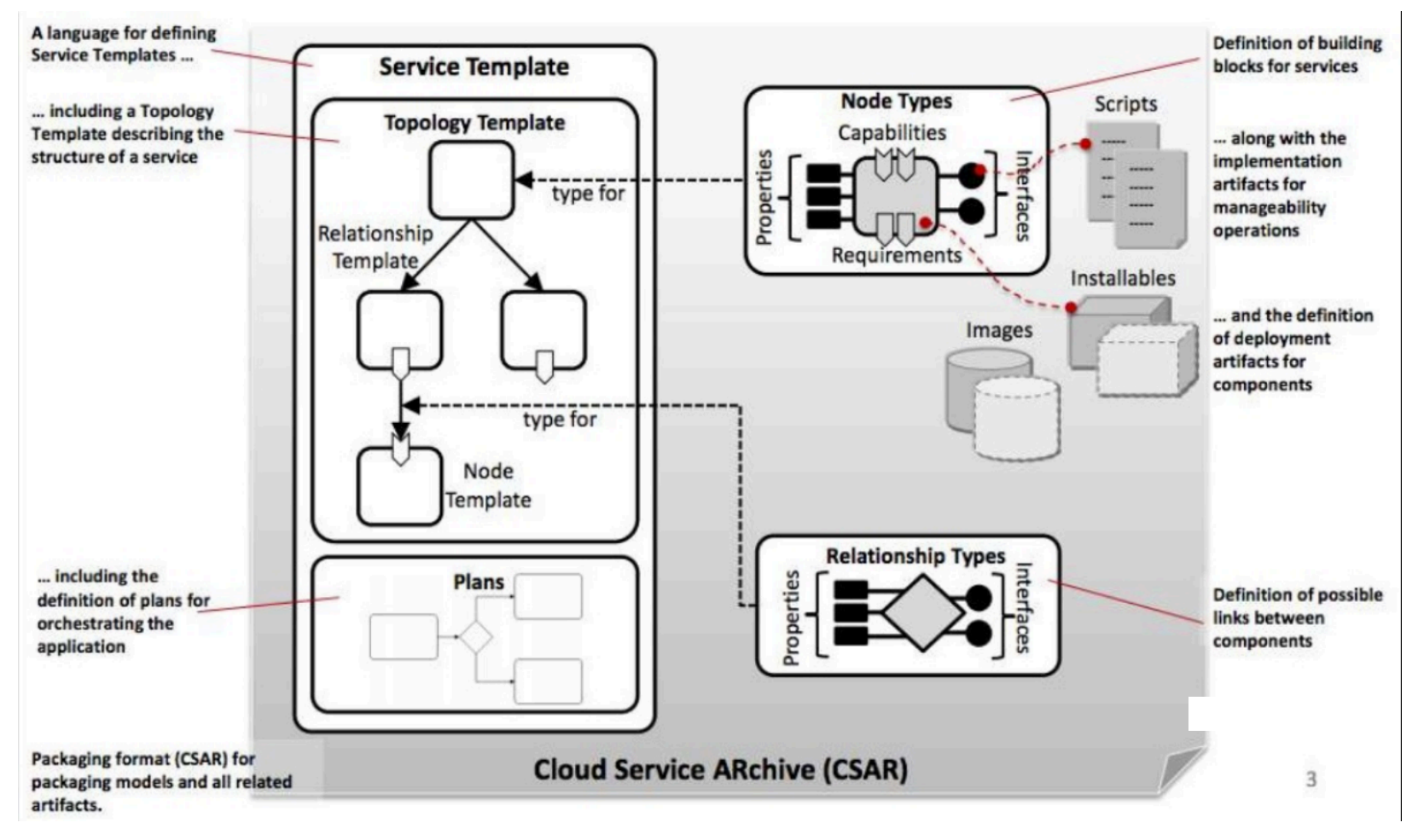

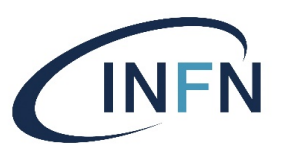

#### Vision

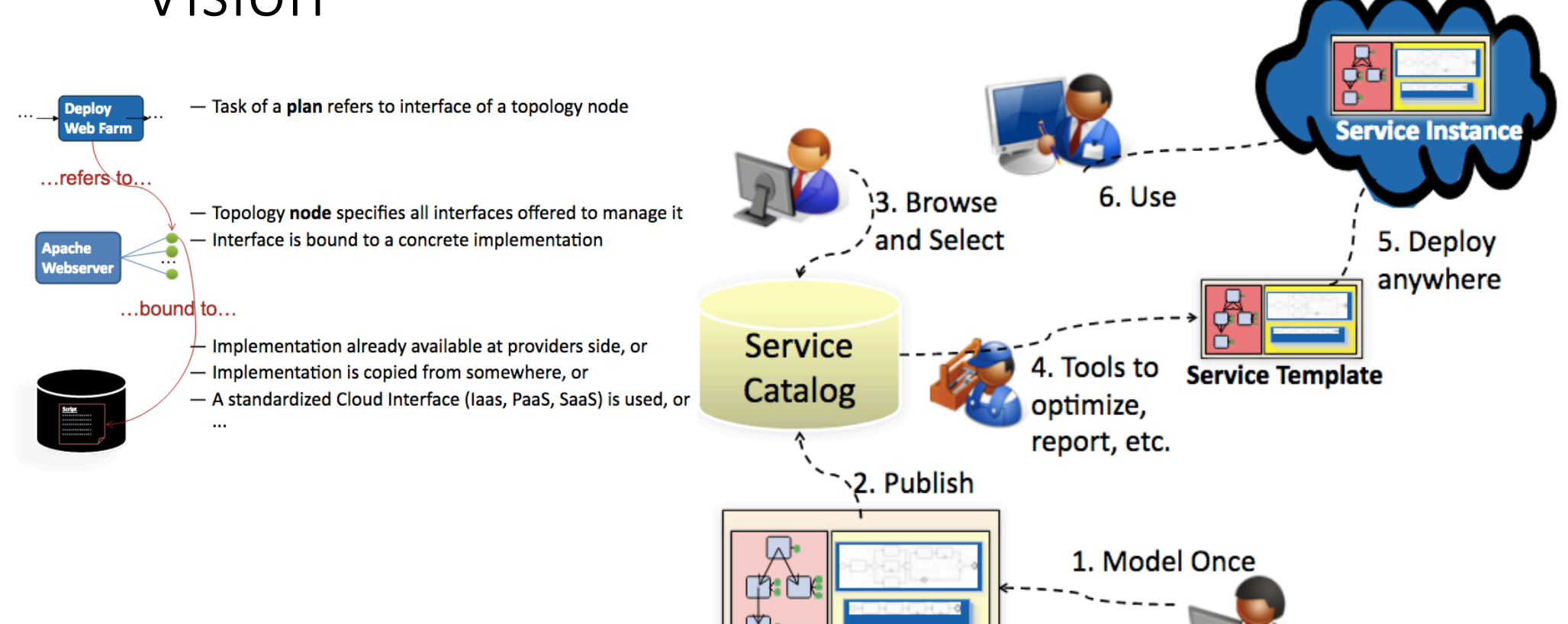

**Service Template** 

**INFN** 

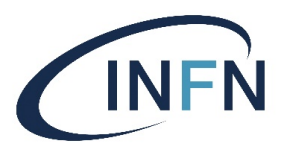

### TOSCA Topology

TOSCA is used first and foremost to describe the topology of the deployment view for cloud applications and services

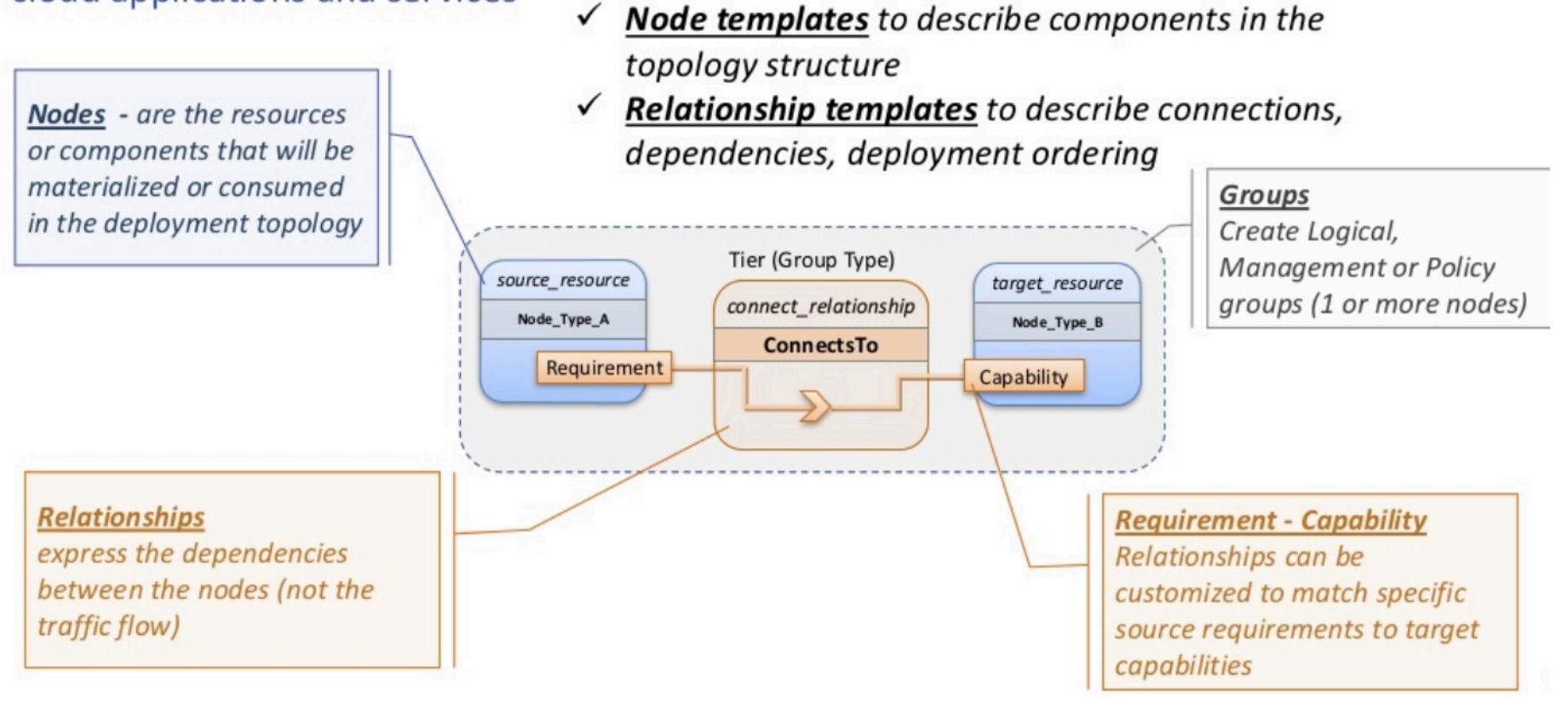

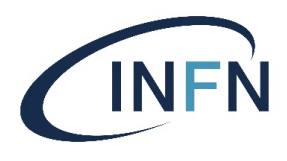

# Topology (2)

#### Example: a simple, 2-Tier Cloud application expressed in a TOSCA Service Template

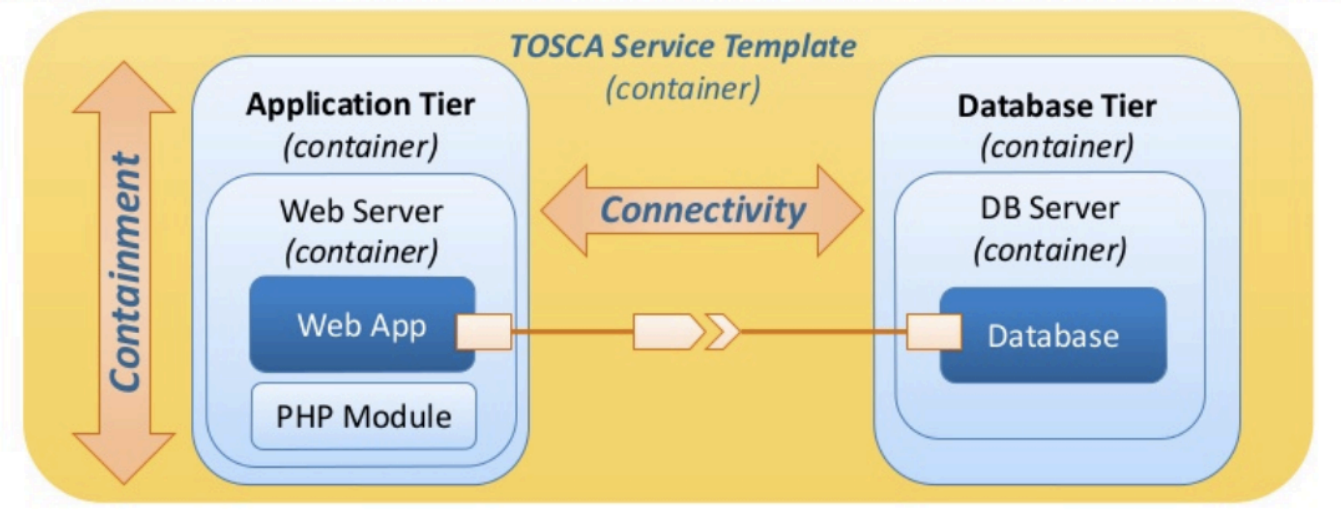

Service Templates provide the "container" to exchange and reuse topologies:

- **Reusable models** extend investments by making it easy to *compose* more valuable  $\bullet$ and complex apps from existing apps
- Determines dependency boundaries to maximize parallelism of deployments  $\bullet$
- Models (dependencies) can be **validated by automation** to ensure application-aware,  $\bullet$ policy-aligned configuration, deployment and operational semantics
#### Composition

Enabling the description of complex, multi-tier (hybrid) Cloud applications

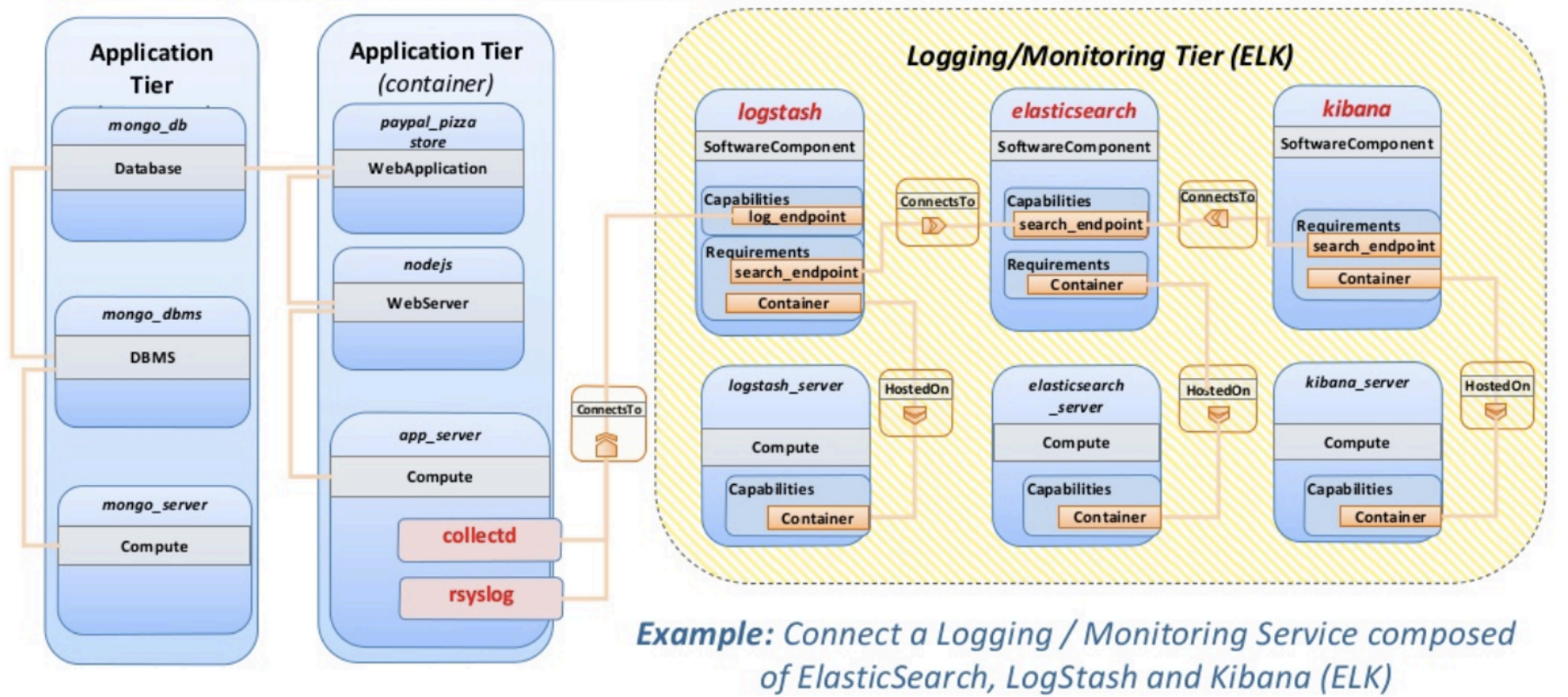

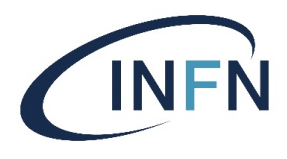

## Composition (2)

#### Abstract nodes in one TOSCA topology can be substituted with another topology

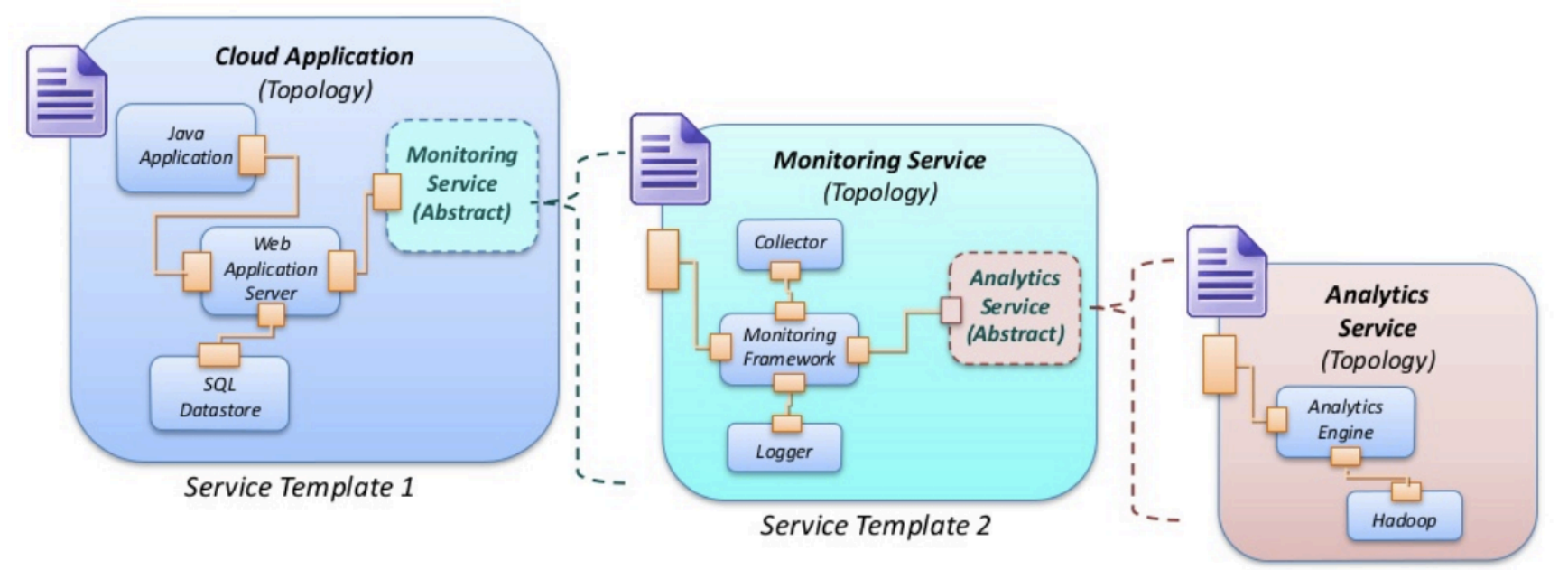

Orchestrators can "substitute" for abstract nodes...

... as long as all declared "requirements" are met:

- Monitoring Service can be substituted in Cloud Application
- **Analytics Service** can be **substituted** in Monitoring Service

D.C. Duma 74

Service Template 3

#### Portability

#### Templates include (or reference) all necessary configuration and Infrastructure requirements

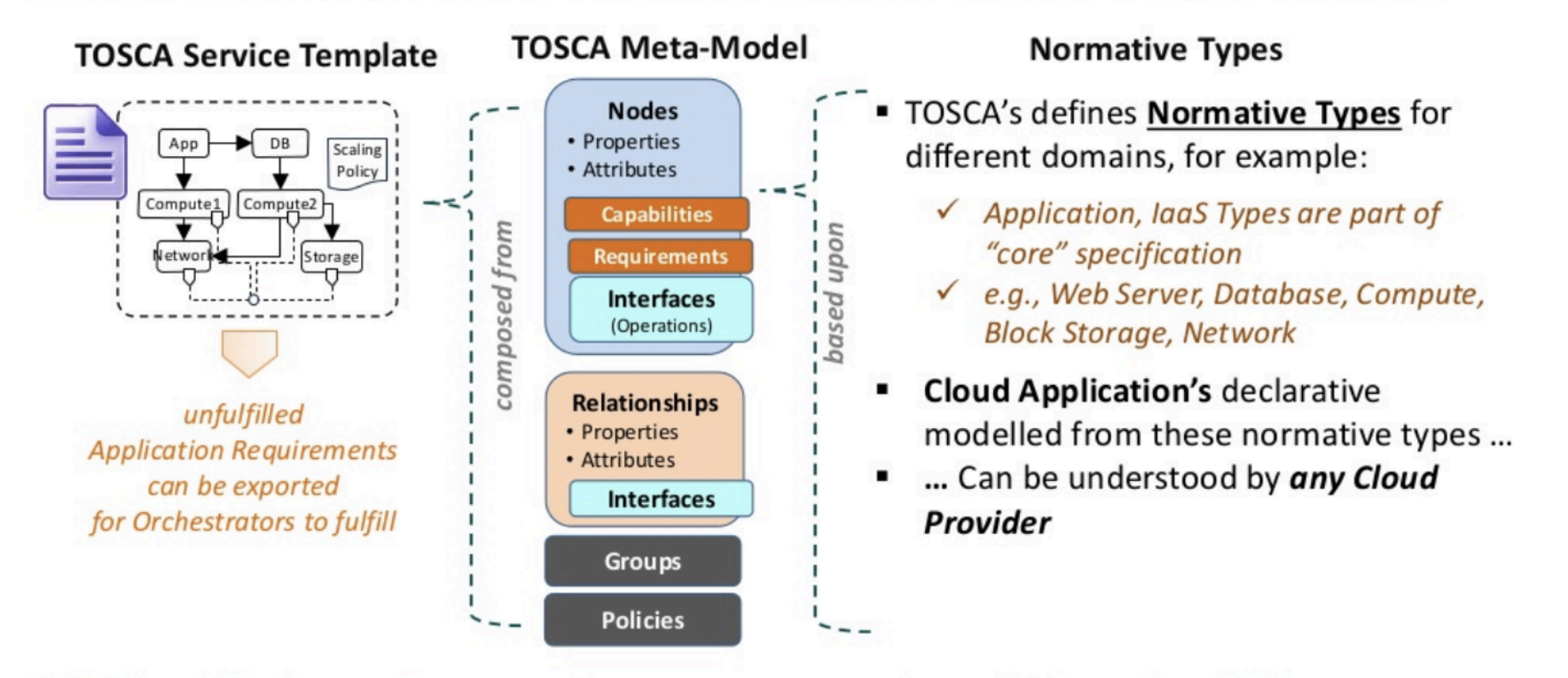

TOSCA applications, using normative types, are portable to different Cloud infrastructures

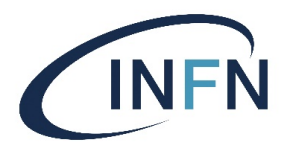

# Portability (2)

#### Example: TOSCA applications are portable to different Cloud infrastructures

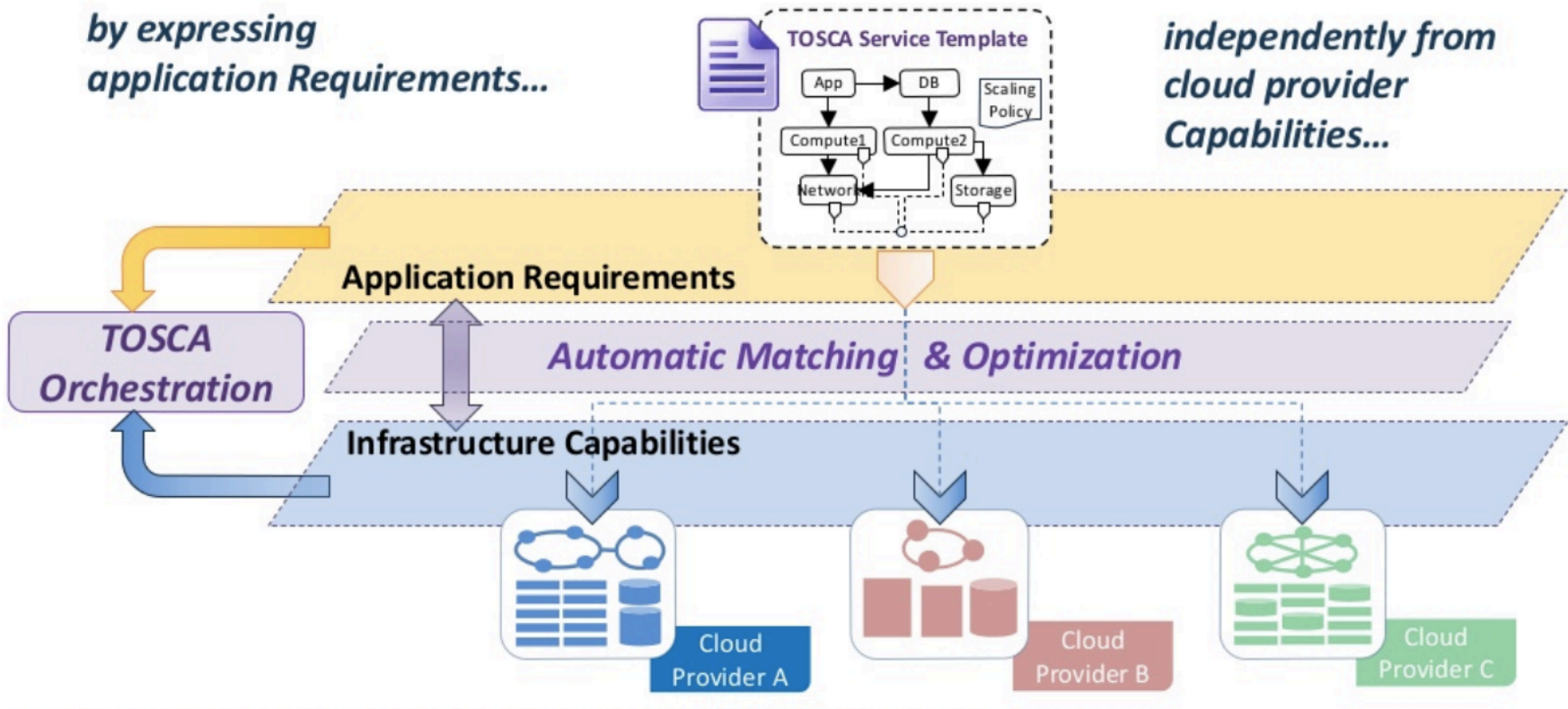

**Orchestrators concern themselves dealing with disparate cloud APIs** 

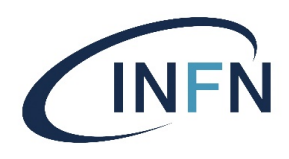

### Lifecycle – State based Orchestration

#### **TOSCA models have a consistent view of state-based lifecycle**

- $\checkmark$  have Operations (implementations) that can be sequenced against state of any dependent resources
- √ fits into any Management Framework or Access Control System

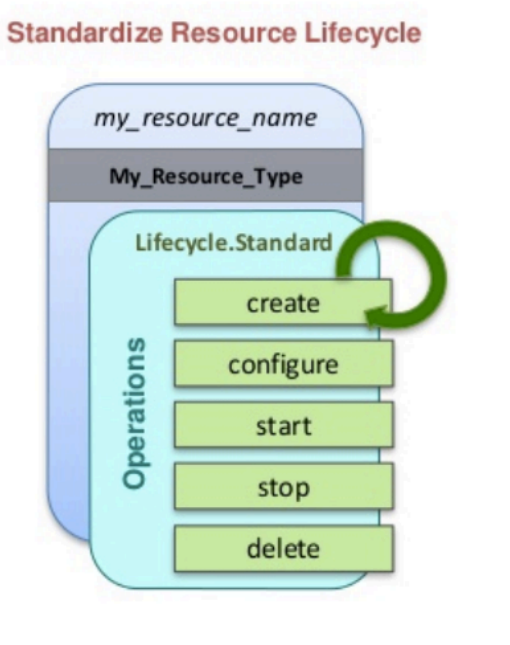

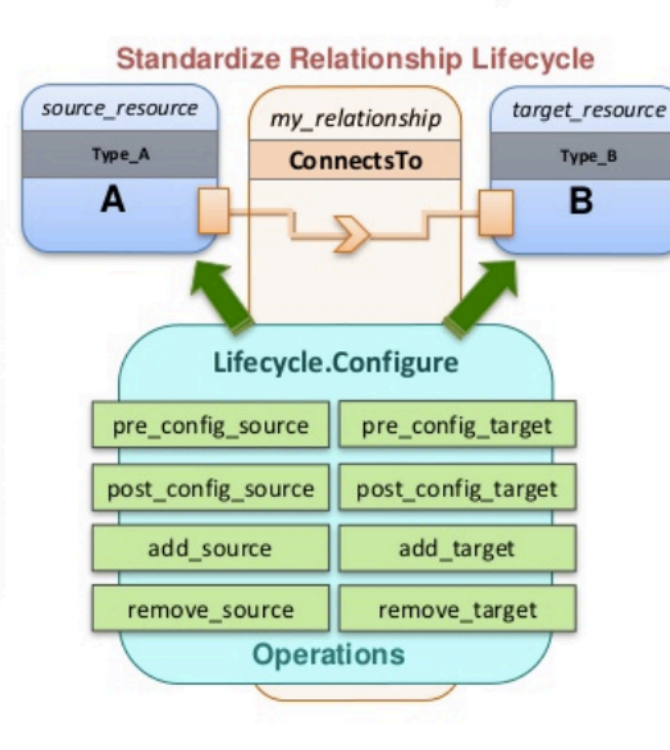

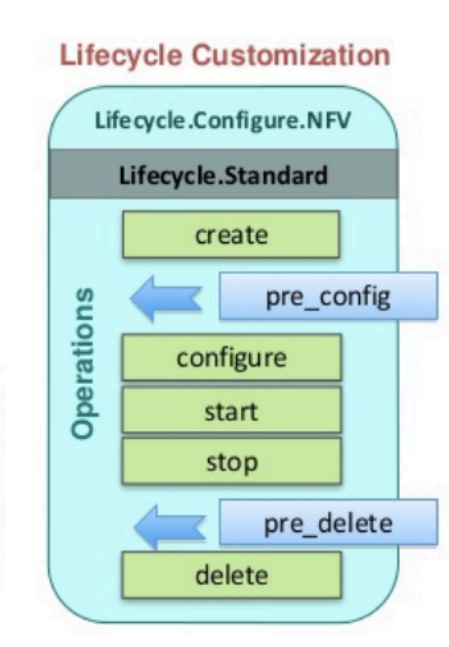

Create new Lifecycles or Augment existing (via subclassing)

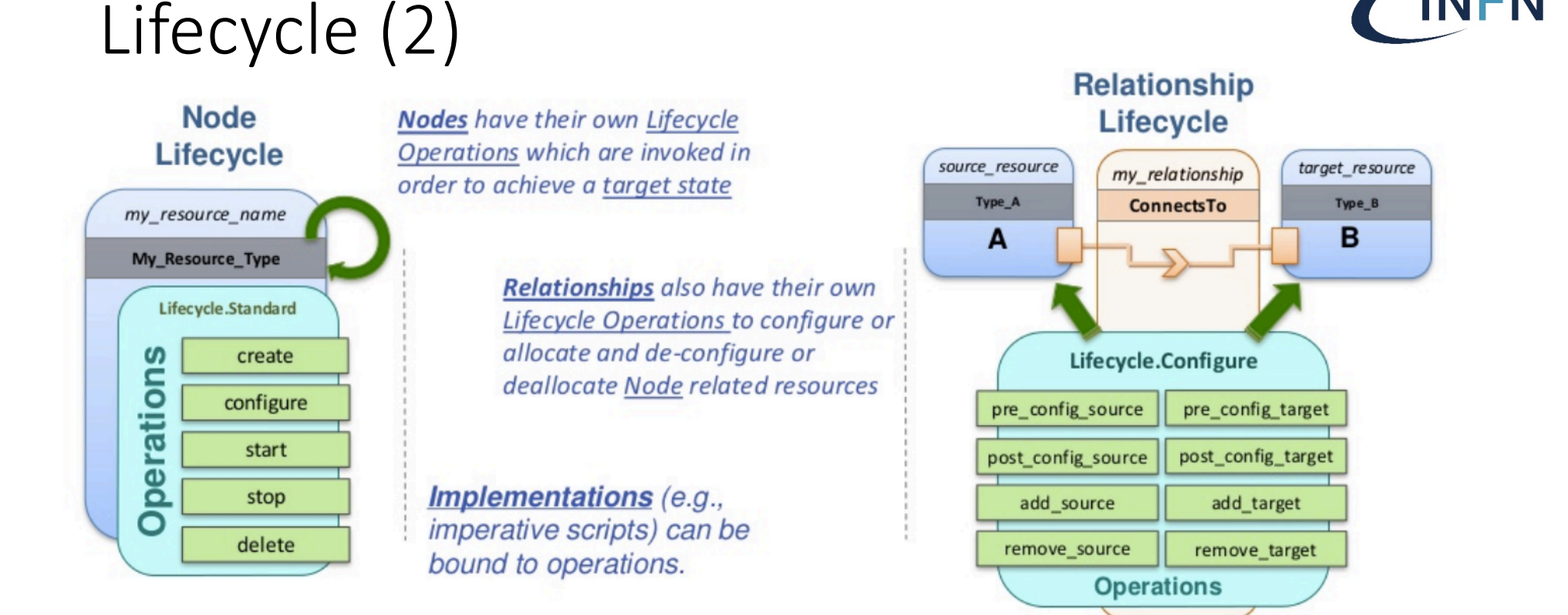

#### The Orchestrator moves the nodes through their Lifecycle States by executing their Lifecycle **Operations in topological order**

Orchestrators can work to deploy nodes in parallel based upon node relationships

## Policy - Operational Policies

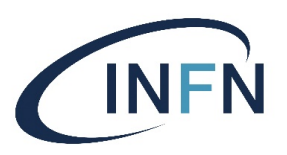

v1.0 includes the groundwork for Placement (Affinity), Scaling and Performance Policies

- Orchestrators can evaluate **Conditions** based on **Events** that trigger Automatic or Imperative **Actions** 

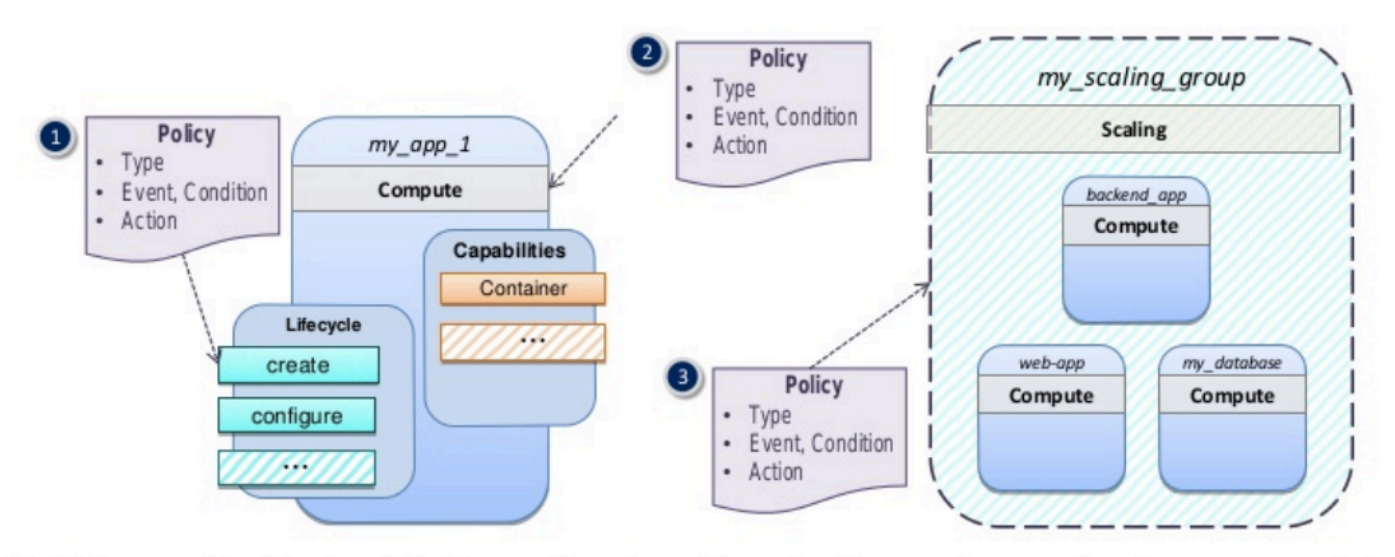

Policies can be declared independently and ttached to various points in your models

- 1. That can be attached to Interfaces or specific Operations,
- 2. Nodes and
- 3. Groups of Nodes

#### "Policies are non-functional Requirements independent of nodes"

#### **TOSCA Eco-System**

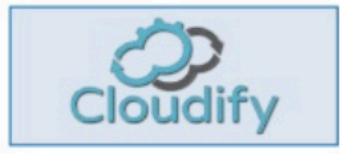

Service Orchestration & Management http://getcloudify.org/

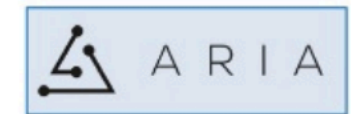

Multi-Cloud Orchestration (Amazon, Azure, VMware, OpenStack) Open Sourced from Cloudify http://ariatosca.org//

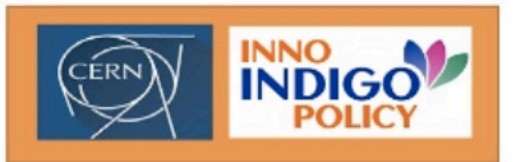

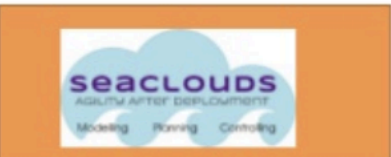

Open, Multi-Cloud Management www.seaclouds-project.eu/media.html

Data/computing platform targeted at scientific communities http://informationtechnology.web.cern.ch/about/projects/eu/indigo-datacloud

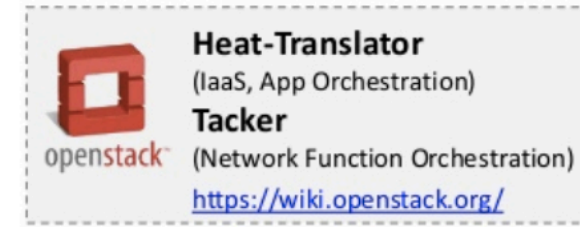

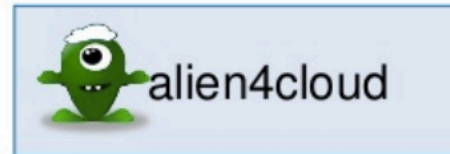

Topology, Type & LCM Design http://alien4cloud.github.io/

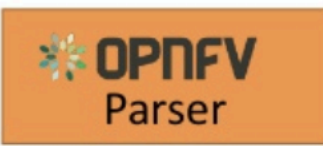

Deployment Template Translation https://wiki.opnfv.org/display/parser/Parser

Note: ETSI NFV ack. TOSCA can be used as an input model/format

Ref: https://wiki.oasis-open.org/tosca/TOSCA-implementations

#### TOSCA - Openstack Integration

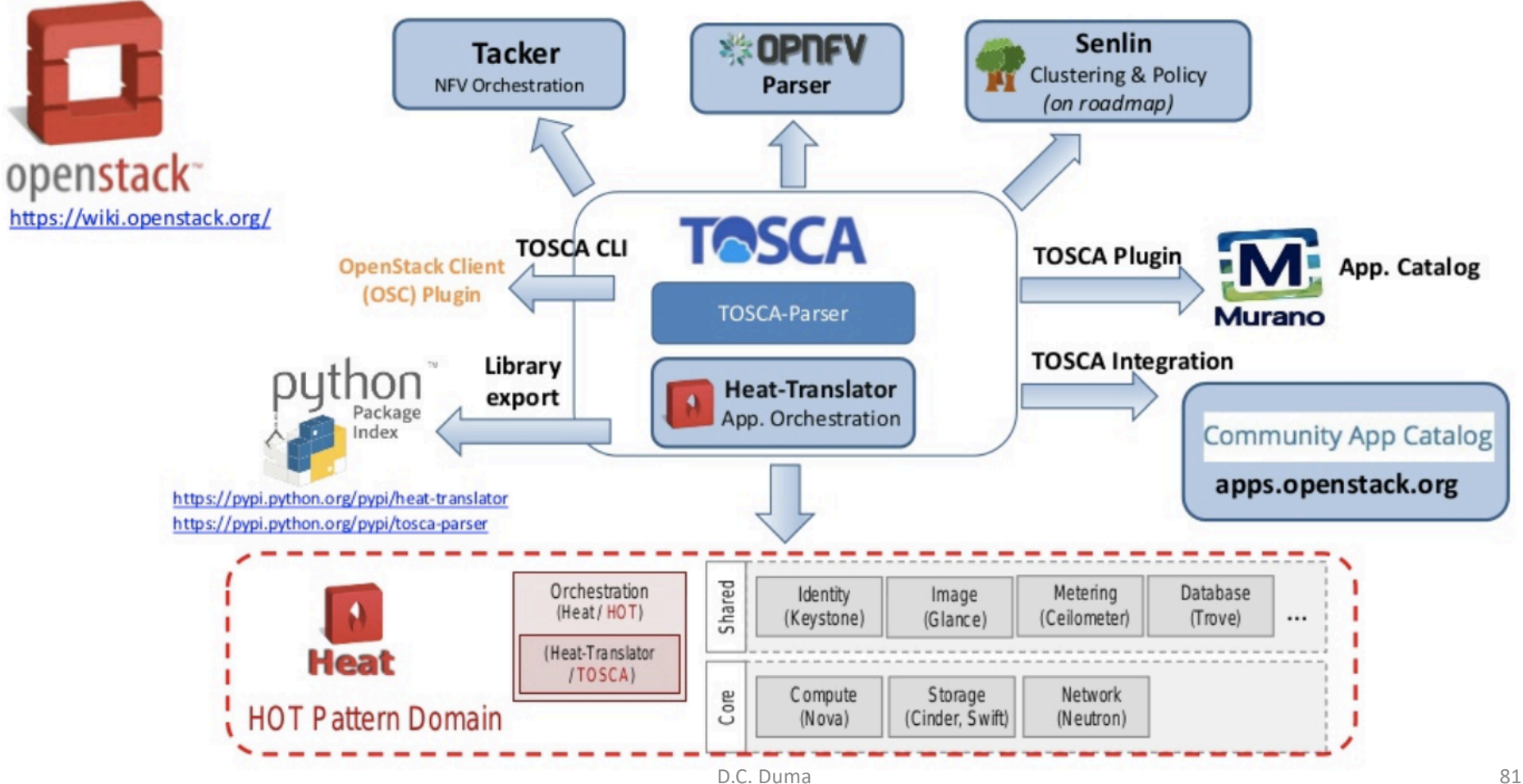

INFN

#### HEAT vs TOSCA

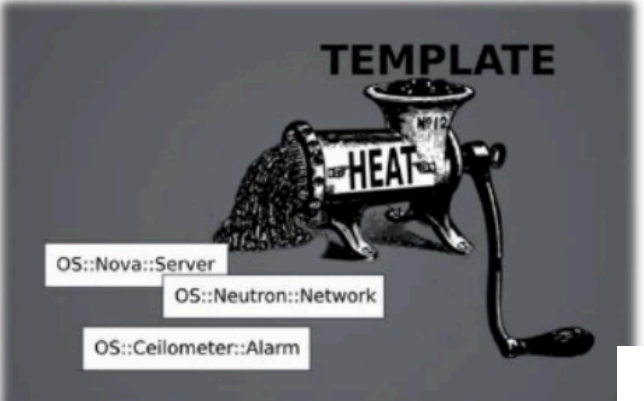

Heat provides a mechanism for orchestrating OpenStack resources through the use of modular templates.

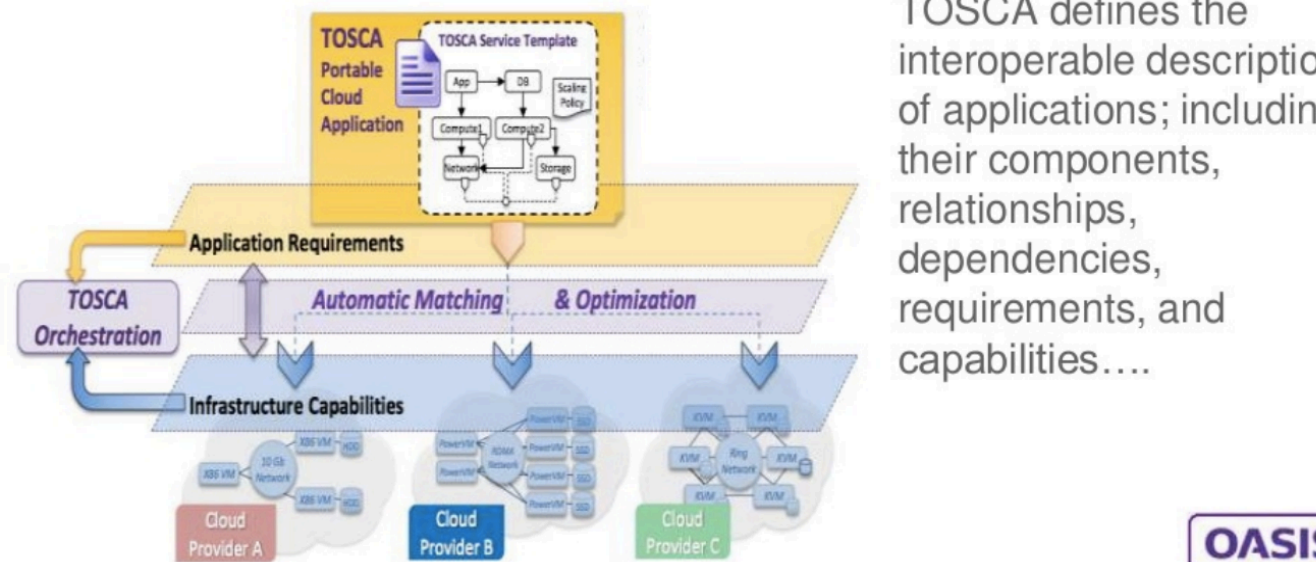

**TOSCA** defines the interoperable description of applications; including their components, relationships, dependencies, requirements, and capabilities....

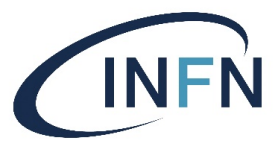

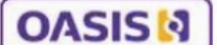

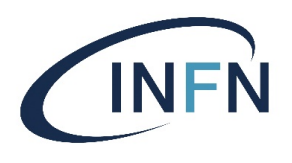

## Comparing TOSCA & HEAT

- **Heat**  $-$  Automate the ٠ configuration and setup of OpenStack resources
- Specific to OpenStack
- **TOSCA** Automation of the application deployment and management lifecycle
	- Portable

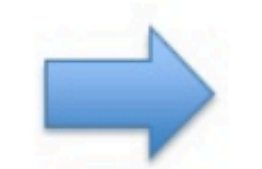

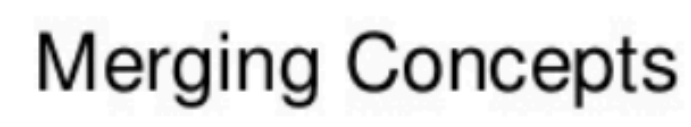

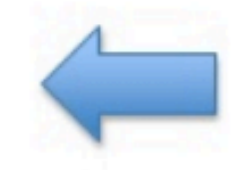

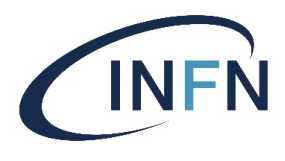

### TOSCA topology

- Components in the topology are called *Nodes*
- Each Node has a *Type* (e.g. Host, DB, Web server).
	- The Type is abstract and hence portable
	- The Type defines *Properties* and *Interfaces*
- An *Interface* is a set of hooks (named *Operations*)
- Nodes are connected to one another using *Relationships*
- Both Node Types and Relationship Types can be **derived**

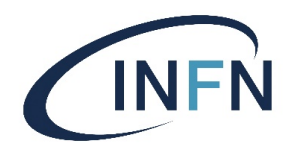

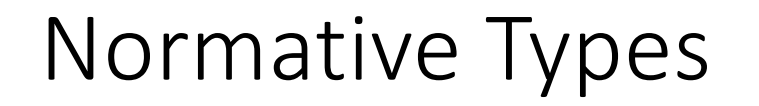

- The **TOSCA Simple Profile in YAML** specifies a rendering of TOSCA to provide a more accessible syntax and a more concise expressiveness of the TOSCA DSL
- It provides a rich set of **base** types (node types and relationship types): e.g. '**Compute**' node type
- Some **non-normative types** are provided as well but implementations of this specification are not required to support these types for conformance.

#### Custom Types

- TOSCA is highly versatile
	- $\triangleright$  One can define custom types for nodes, relationships, and capabilities —> can be used in different domains

#### $\blacktriangleright$ Indigo custom types

Ø[https://github.com/indigo-dc/tosca-type](https://github.com/indigo-dc/tosca-types)s

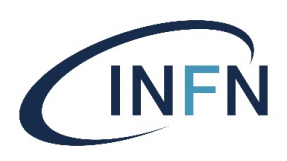

tosca.capabilities.indigo.Container: derived\_from: tosca.capabilities.Container properties: preemtible\_instance: type: boolean required: no instance\_type: type: string required: no num\_gpus: type: integer required: false gpu\_vendor: type: string required: false gpu\_model: type: string required: false sgx: type: boolean required: no

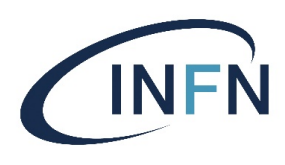

#### INDIGO-DC custom type example

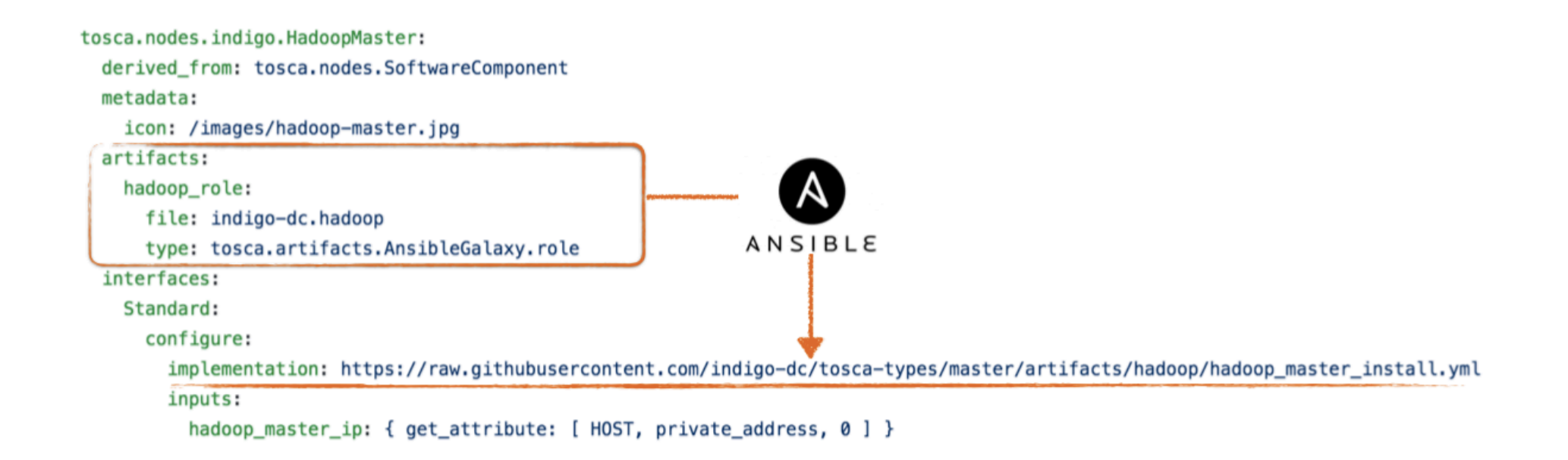

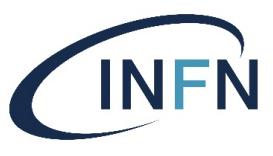

### Topology Template Example 1

```
tosca_definitions_version: tosca_simple_yaml_1_0
description: Template for deploving a single server with predefined properties.
topology_template:
  inputs:
    cpus:
      type: integer
      description: Number of CPUs for the server.
      constraints:
        - valid values: [ 1, 2, 4, 8 ]
  node templates:
    my server:
      type: tosca.nodes.Compute
      capabilities:
        # Host container properties
        host:
          properties:
            # Compute properties
            num_cpus: { get_input: cpus }
            mem_size: 2048 MB
            disk_size: 10 GB
  outputs:
    server_ip:
      description: The private IP address of the provisioned server.<br>
value: { get attribute: [ my server, private address ] }
```
#### Topology Template Example 2

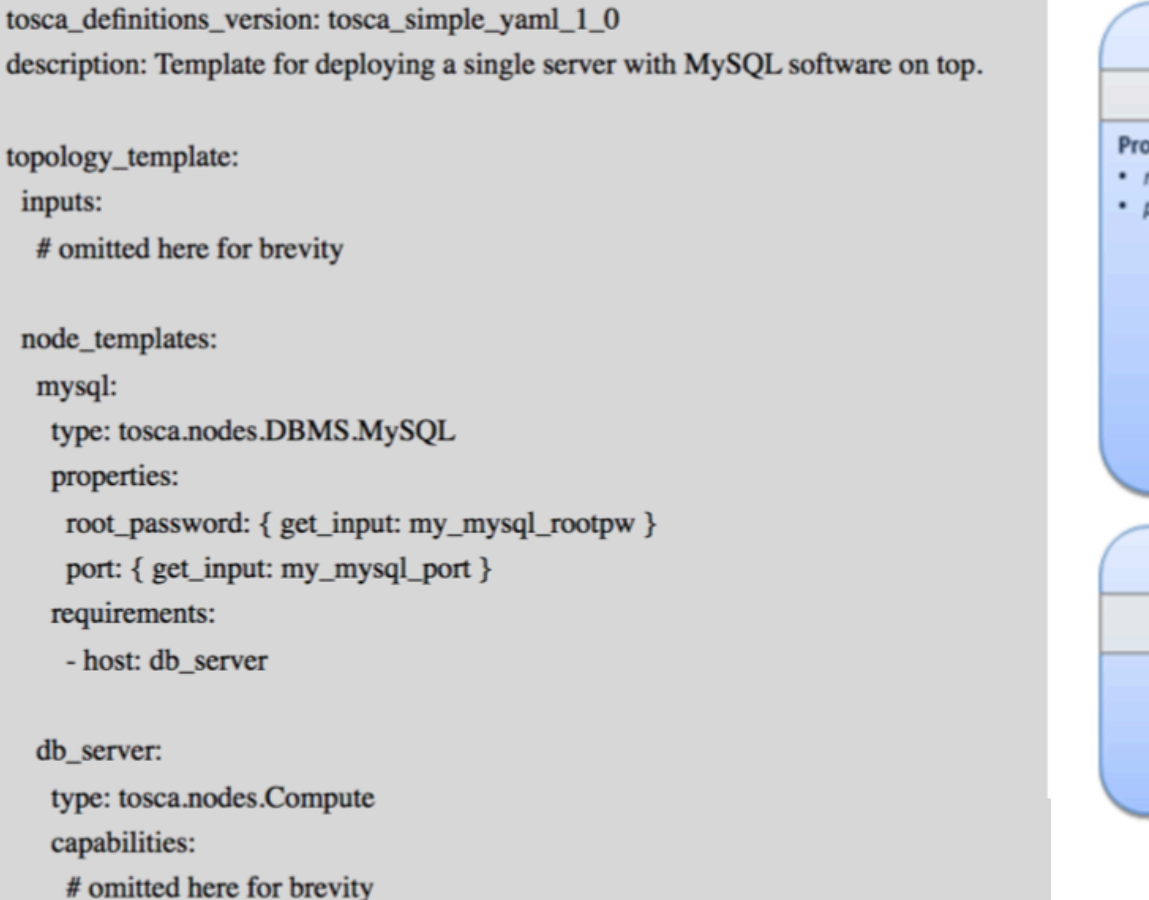

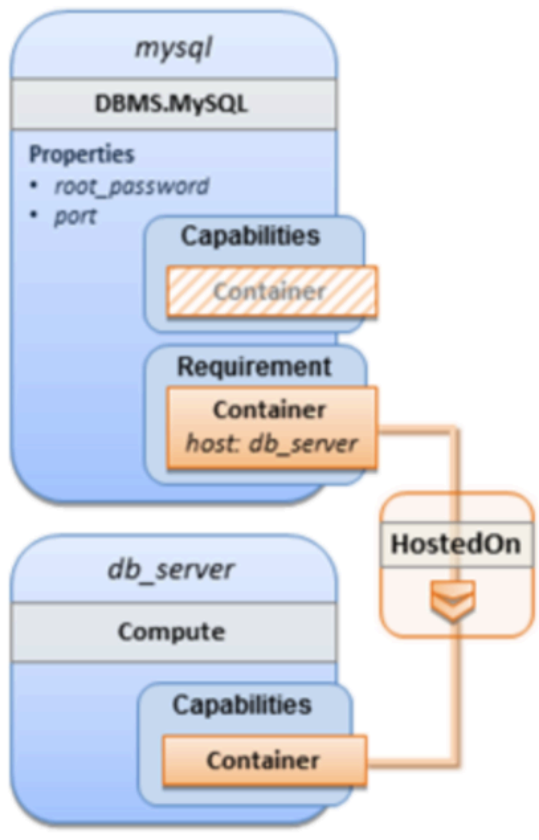

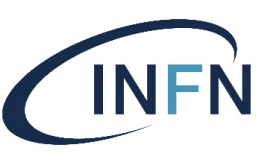

## Simplified Topology Template Structure

```
topology_template:
 description: <template_description>
 inputs: <input_parameter_list>
 outputs: <output_parameter_list>
 node_templates: <node_template_list>
 relationship_templates: <relationship_template_list>
 outputs: <output_list>
 policies:
    - <policy_definition_list>
```
## Node template

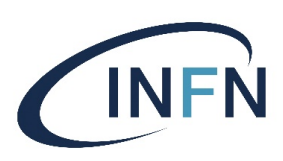

- A **Node template** is an **instance** of a specified **Node Type** and can provide customized properties, constraints or operations which override the default provided by its Node Type and its implementations
- An instance of a type (like Object to Class)
	- $\blacktriangleright$  Has specific properties
	- ØHas artifacts:
		- What to install
		- How to install (mapped to interface hooks)
	- $\triangleright$  Has requirements and capabilities (or relationships)

<node\_template\_name>: type: <node\_type\_name> properties: <property\_definitions> requirements: <requirement\_definitions> capabilities: <capability\_definitions> interfaces: <interface\_definitions>

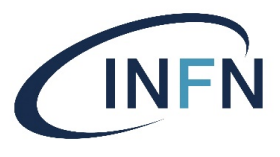

### Node Type

#### • Describes a Cloud or Software type (e.g. Server or Apache)

```
<node_type_name>:
  derived_from: <parent_node_type_name>
  description: <node_type_description>
  properties:
    <property_definitions>
  attributes:
   <attribute_definitions>
  requirements:
    - <requirement_definition_1>
    \cdots- <requirement_definition_n>
  capabilities:
    <capability_definitions>
  interfaces:
    <interface_definitions>
  artifacts:
    <artifact_definitions>
```
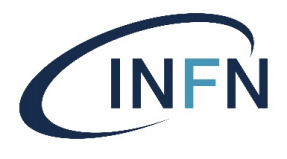

### Relationship Type

- The basic relationship types are:
	- **dependsOn** abstract type and its sub types:
	- **hostedOn** a node is contained within another
	- **connectsTo** a node has a connection configured to another

```
<relationship_type_name>:
  derived_from: <parent_relationship_type_name>
  description: <relationship_description>
  properties:
   <property_definitions>
  attributes:
    <attribute_definitions>
  interfaces:
    <interface_definitions>
  valid_target_types: [ <entity_name_or_type_1>, ..., <entity_name_or_type_n> ]
```
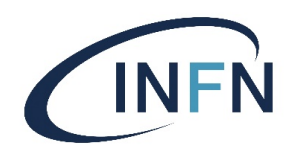

### INDIGO PaaS Orchestration

- The **PaaS Orchestrator** is based on the developments carried out during th[e INDIGO-DataCloud](https://www.indigo-datacloud.eu/) project
	- advanced features and important enhancements are being implemented in the framework of three projects: **[DEEP-Hybrid](https://deep-hybrid-datacloud.eu/) DataCloud**, **[eXtreme-DataClou](http://www.extreme-datacloud.eu/)d** and **[EOSC-Hu](https://www.eosc-hub.eu/)b**
- It allows to coordinate the **provisioning** of *virtualized* compute and storage resources on different Cloud Management Frameworks (like OpenStack, OpenNebula, AWS, etc.) and the **deployment** of dockerized services and jobs on Mesos clusters.
- The PaaS orchestrator features advanced **federation** and **scheduling** capabilities ensuring the **transparent access** to heterogeneous cloud environments and the **selection of the best resource providers** based on criteria like user's SLAs, services availability and data location

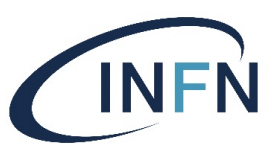

#### INDIGO Platform as a Service

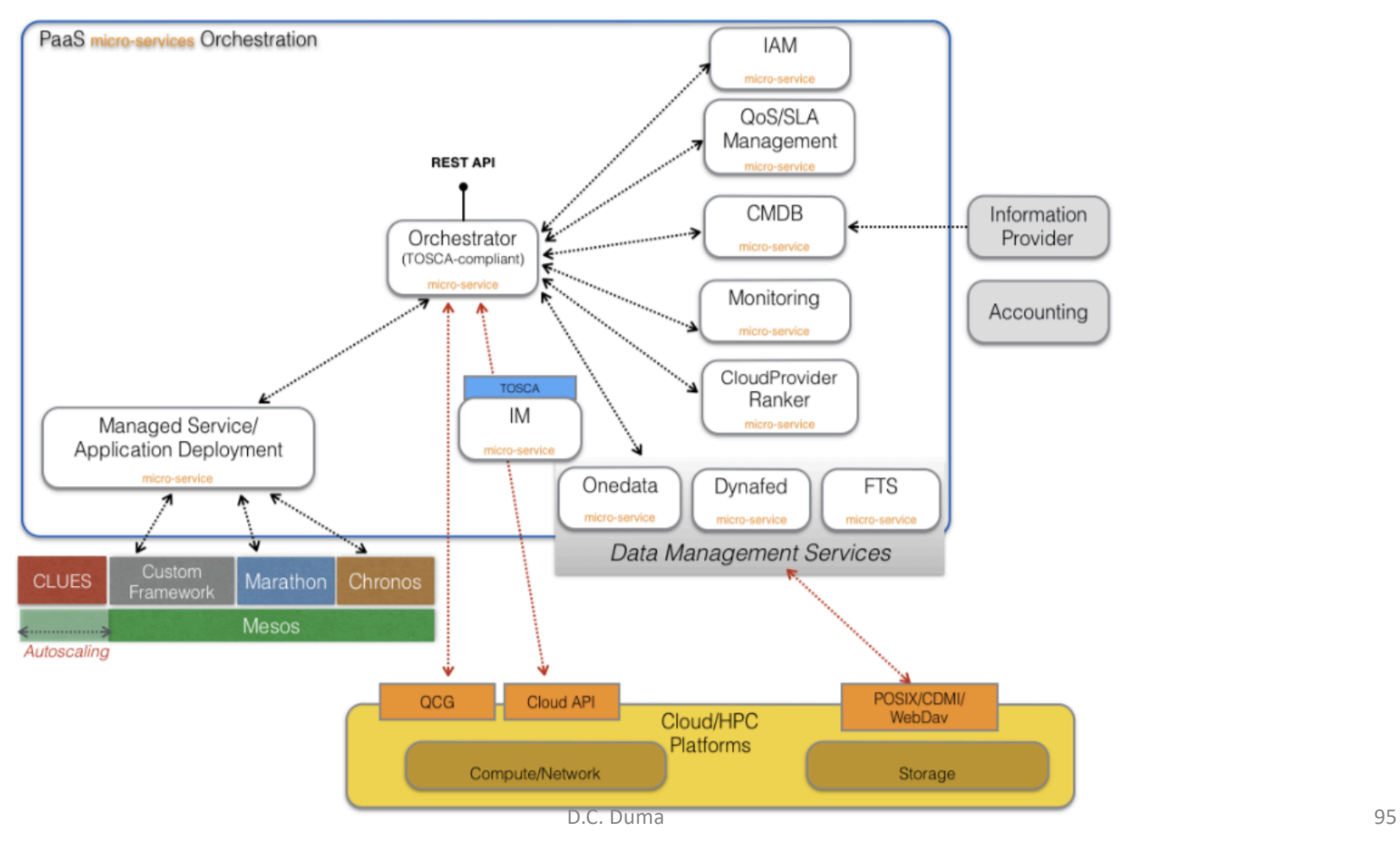

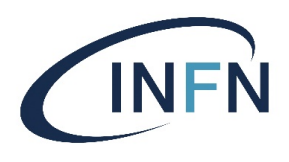

# The deployment workflow

- The Orchestrator **receives** the deployment request (TOSCA template)
- The Orchestrator collects all the information needed to deploy the virtual infra/service/job consuming others PaaS μServices APIs:
	- **SLAM Service**: get the prioritized list of SLAs per user/group;
	- **Configuration Management DB**: get the the capabilities of the underlying IaaS platforms;
	- **Data Management Service**: get the status of the data files and storage resources needed by the service/application
	- **Monitoring Service**: get the IaaS services availability and their metrics;
	- **CloudProviderRanker Service** (Rule Engine): sort the list of sites on the basis of configurable rules
- The orchestrator delegates the deployment to IM, Mesos or QCG- Computing based on the TOSCA template and the list of sites.
- Cross-site deployments are also possible.

#### PaaS Orchestrator architecture

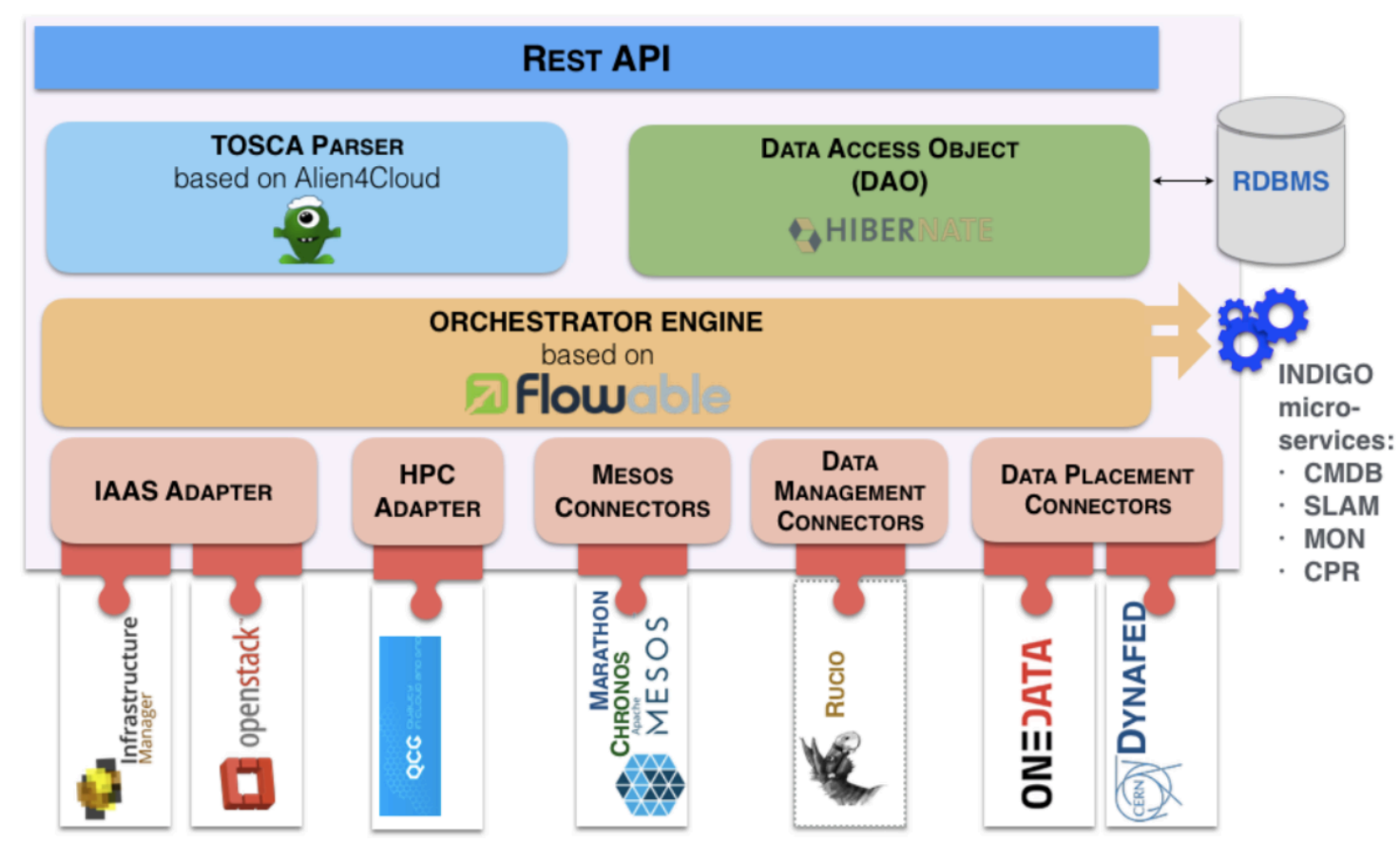

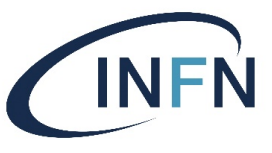

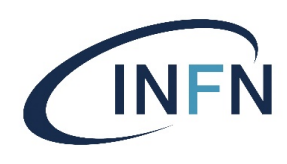

### Infrastructure Manager Architecture

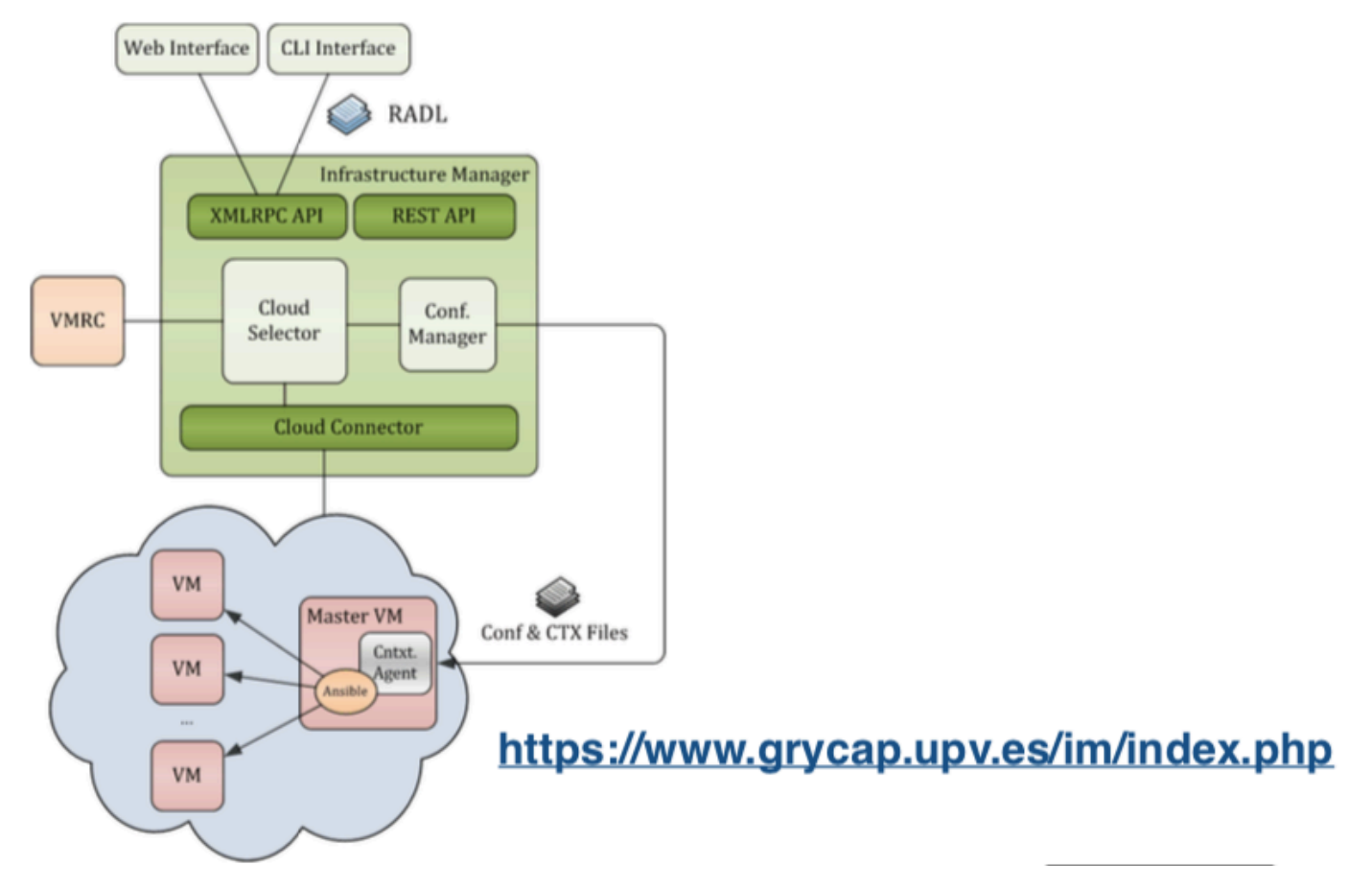

Deployment retry strategy

- The Orchestrator implements a **trial-and-error** mechanism that allows to re-schedule the deployment on the next available cloud provider from the list of candidate sites.
- Example:
	- deployment fails because of exceeding the quota on the chosen site

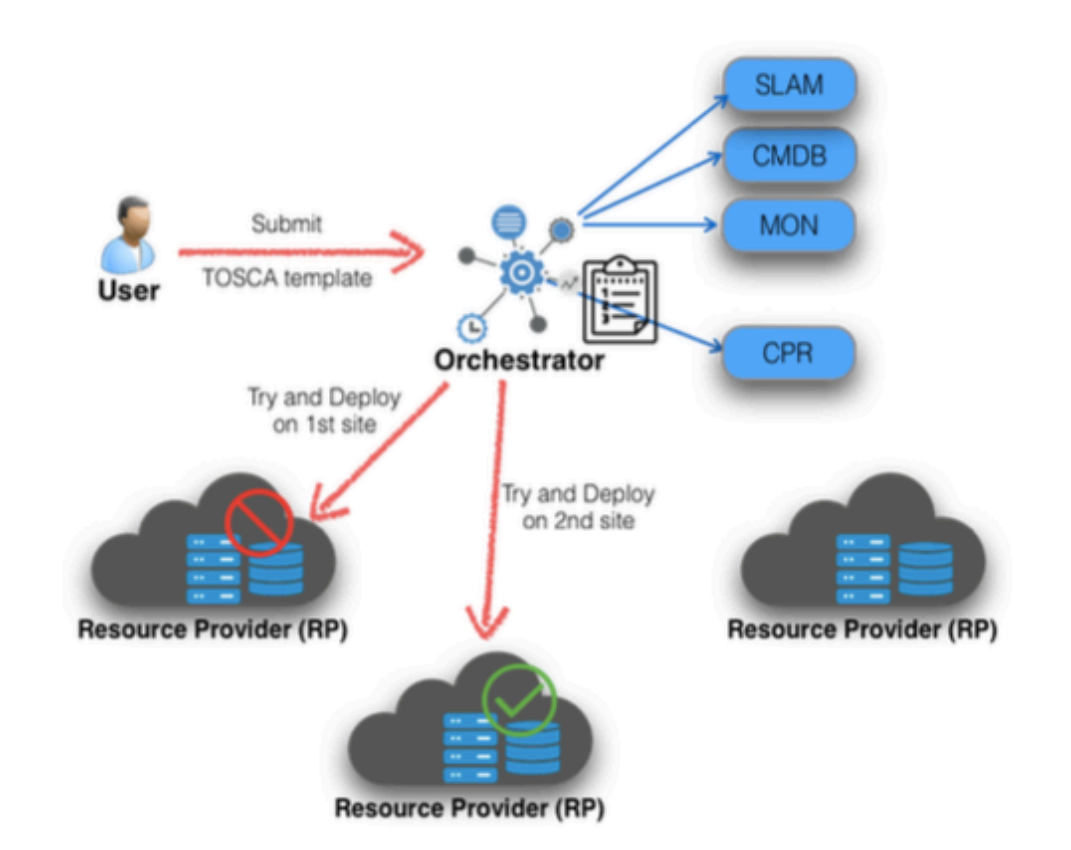

# GPU scheduling and HPC integration

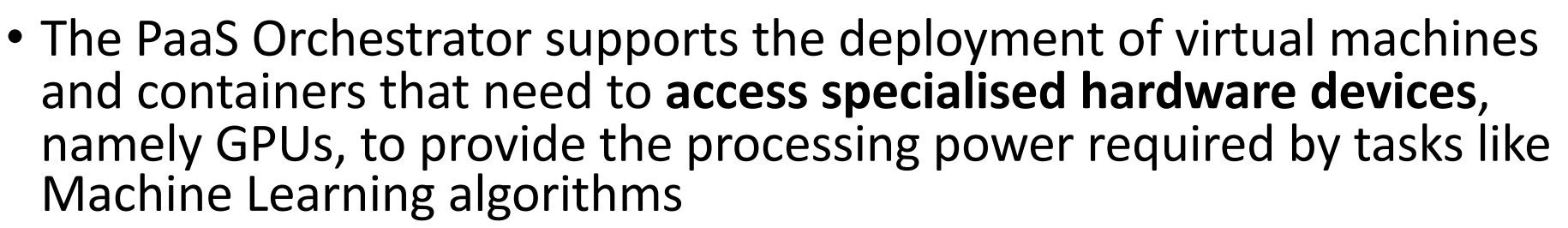

- the GPU requirements (num, vendor, model) can be specified in the TOSCA template
- the Orchestrator automatically selects the sites/services that provide the needed capabilities (flavors, gpu support)
- The Orchestrator includes a plugin for **submitting jobs to HPC**  facilities
	- exploits the **QCG-Computing** service (PSNC) that exposes REST APIs to submit jobs to the underlying batch systems

# Support for hybrid deployments of elastic clusters

- Scenario I:
	- exploits L2 network provided by the site
- VRouter

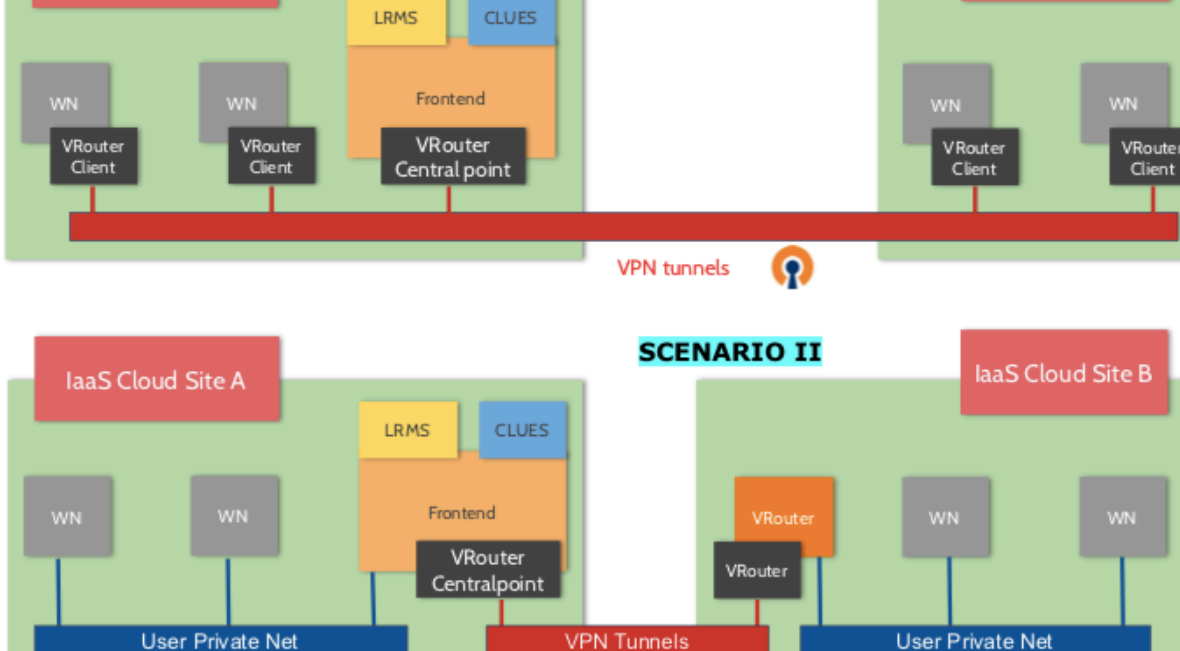

Ω

**SCENARIO I** 

- Scenario II:
	- dedicated private nets are automatically provisioned

laaS Cloud Site A

INFN

**laaS Cloud Site B** 

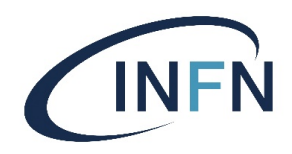

# Further features and enhancements

- The Paas Orchestrator has been enhanced to **schedule** the processing **jobs near** the **data**
- The PaaS orchestrator is been extended in order to:
	- Integrate a **data management policy engine** (QoS and Data Life Cycle)
		- Move data between distributed storages
		- Specify different QoSfor replicas
		- Support workflows for data preprocessing and ingestion

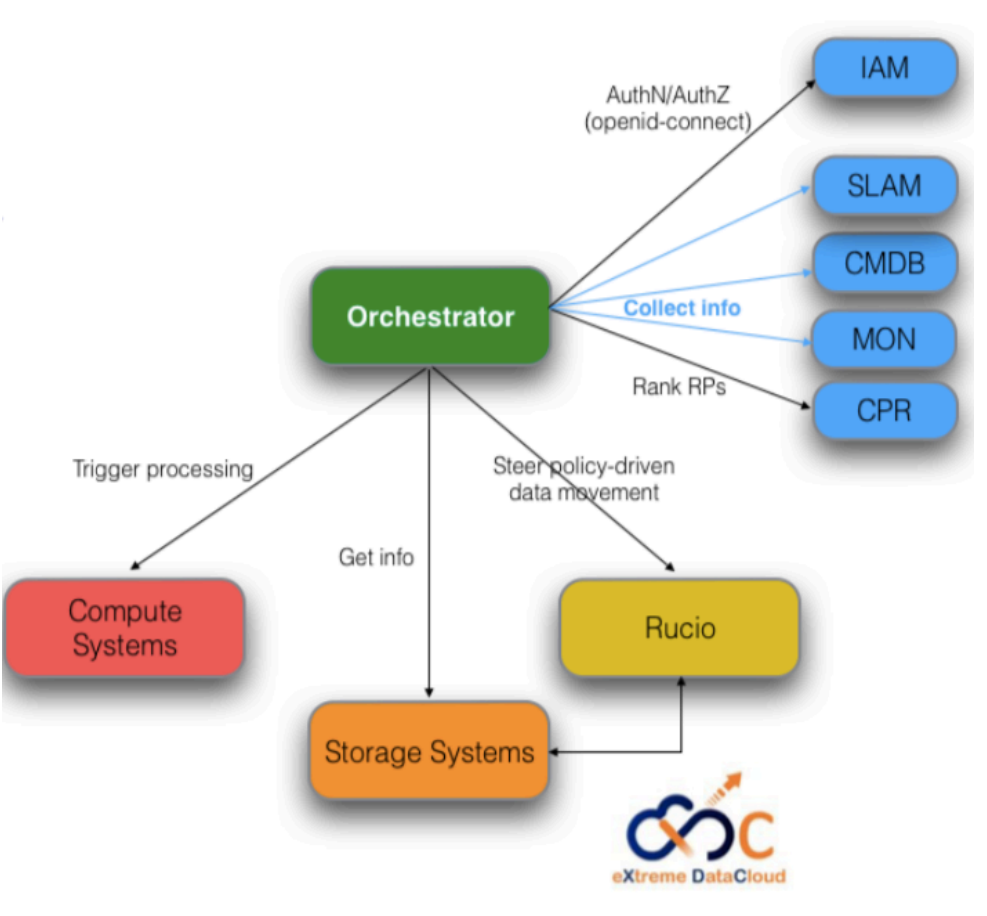

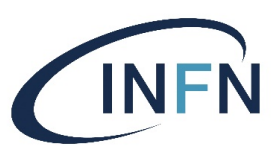

#### Orchestrator REST APIs

#### • **Create a deployment:**

- POST request to /deployments parameters:
	- template: string containing a TOSCA YAML-formatted template
	- parameters: the input parameters of the deployment (map of strings

#### • **Get deployment details**

• GET request to /deployments: *curl 'http://localhost:8080/deployments/<uuid>'* 

#### • **Delete deployment**

- DELETE request *curl 'http://localhost:8080/deployments/<uuid>'*
- Documentation:
	- [http://indigo-dc.github.io/orchestrator/restdocs/#overview](http://indigo-dc.github.io/orchestrator/restdocs/)

#### **Orchent: the Orchestrator CLI**

```
export ORCHENT TOKEN=<your access token>
export ORCHENT URL=<orchestrator url>
usage: orchent <command> [<args> ...]
Commands:
 help [<command>...]
    Show help.
 depls
    list all deployments
 depshow <uuid>
    show a specific deployment
 depcreate [<flags>] <template> <parameter>
    create a new deployment
  depupdate [<flags>] <uuid> <template> <parameter>
    update the given deployment
 deptemplate <uuid>
    show the template of the given deployment
 depdel <uuid>
    delete a given deployment
  resls <depployment uuid>
    list the resources of a given deployment
                                               D.C. Duma
```
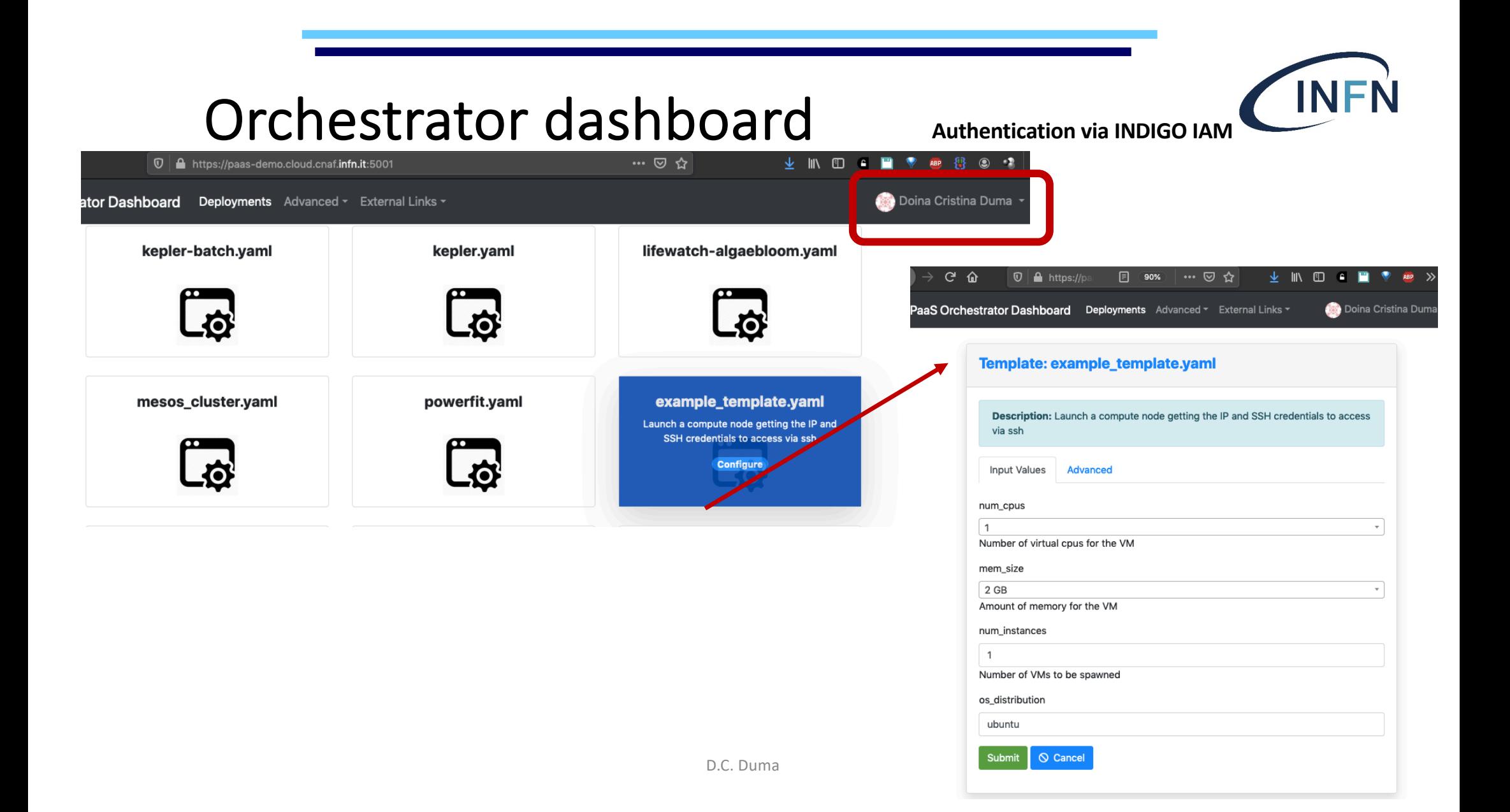

#### List own deployments PaaS Orchestrator Dashboard Doina Cristina Duma Deployments Advanced v External Links \* **My deployments** + New deployment *C* Refresh 10  $\div$ entries Search: Show N **N** ⇅ **Deployment uuid Status Creation time Deployed At** 仆 **Actions** 11ea1bec-1e86-6f9a-a15d-0242c0a8a004 **CREATE COMPLETE** 2019-12-11T07:59+0000 provider-CNAF **而** Delete 11ea1bea-6ceb-a08d-a15d-0242c0a8a004 **CREATE\_COMPLETE** 2019-12-11T07:47+0000 provider-CNAF **而** Delete 11ea1ba5-25b3-b7d8-a15d-0242c0a8a004 CREATE\_COMPLETE provider-CNAF 2019-12-10T23:31+0000  $\overline{m}$  Delete  $\rightarrow$

Showing 1 to 3 of 3 entries

Next

Previous

**NL** 

## Get deployments details and outputs

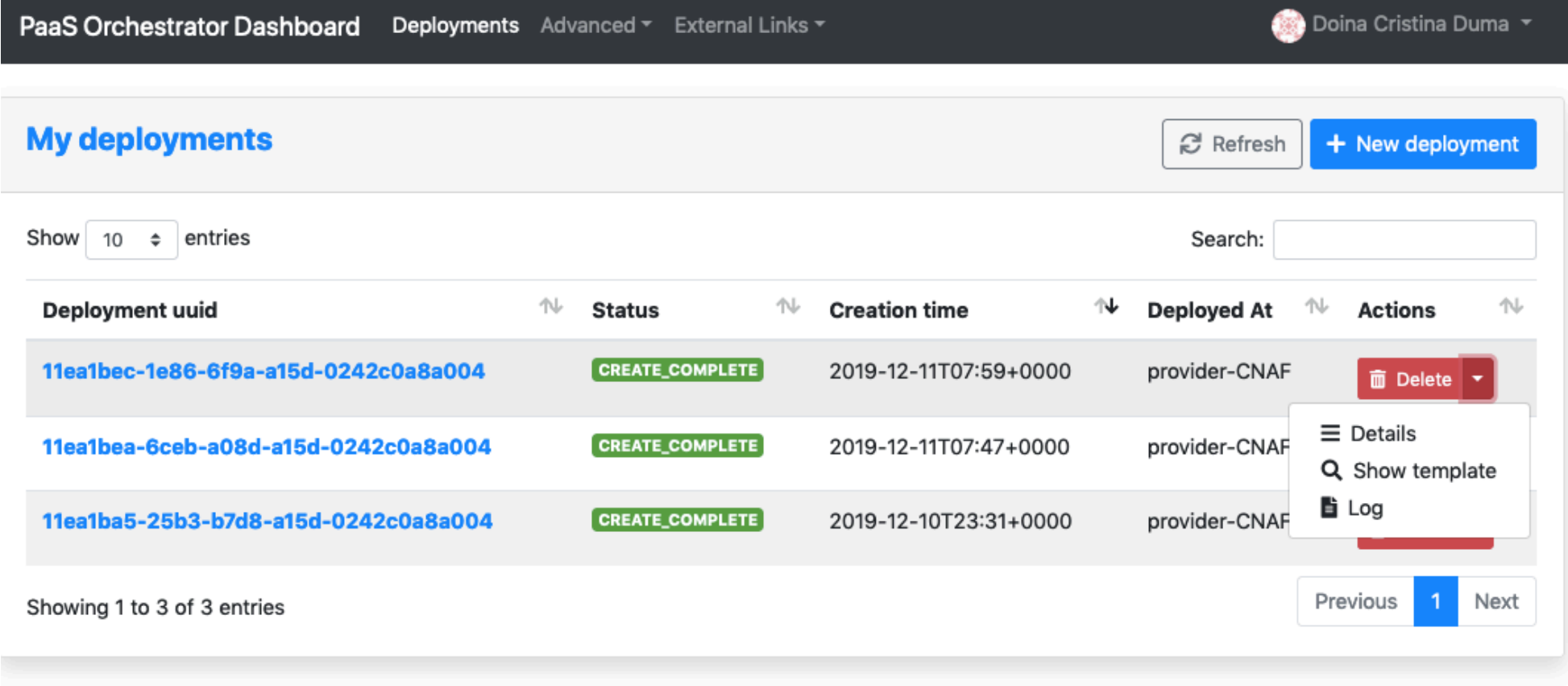

**INFN** 

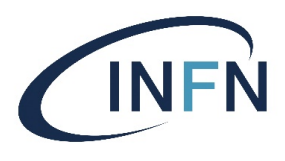

#### INDIGO Resources

- [https://github.com/indigo-dc/tosca-template](https://github.com/indigo-dc/tosca-templates)s
- [https://github.com/indigo-dc/tosca-type](https://github.com/indigo-dc/tosca-types)s
- [https://galaxy.ansible.com/indigo-dc](https://galaxy.ansible.com/indigo-dc/)/
- [https://hub.docker.com/u/indigodatacloud/dashboard](https://hub.docker.com/u/indigodatacloud/dashboard/)/
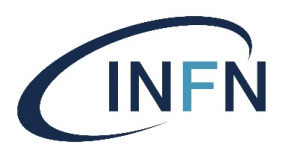

## References

- **TOSCA Simple Profile in YAML Version 1**
	- http://docs.oasis-open.org/tosca/TOSCA-Simple-Profile-[YAML/v1.0/csprd02/TOSCA-Simple-Profile-YAML-v1.0-csprd02.htm](http://docs.oasis-open.org/tosca/TOSCA-Simple-Profile-YAML/v1.0/csprd02/TOSCA-Simple-Profile-YAML-v1.0-csprd02.html)l
- **Cloud Portability, Lifecycle Management and more**  [https://www.slideshare.net/CloudStandardsCustomerCouncil/oasis](https://www.slideshare.net/CloudStandardsCustomerCouncil/oasis-tosca-cloud-portability-and-lifecycle-management)tosca-cloud-portability-and-lifecycle-management
- TOSCA presentation
	- [https://www.slideshare.net/CloudStandardsCustomerCouncil/oasis-tosca](https://www.slideshare.net/CloudStandardsCustomerCouncil/oasis-tosca-cloud-portability-and-lifecycle-management)cloud-portability-and-lifecycle-management

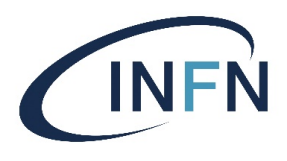

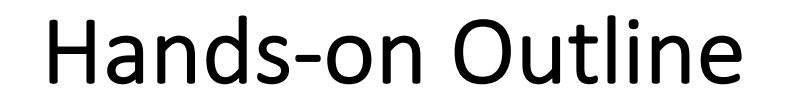

- . Goal: submit some simple TOSCA template through the PaaS Orchestrator
	- 1. Deploy a VM
	- 2. Deploy a JupytherHub on top of a Kubernetes cluster

https://baltig.infn.it/corsi formazione ccr/corso bd 2019/tree/master /ansible tosca/tosca